# SHIMANO eF  $\mathbf{S}$

Shimano Total Electric Power System

## **Gebrauchsanweisung**

## Serie E8000

**Originalbetriebsanleitung**

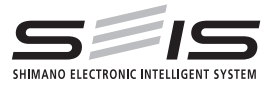

# German

## **INHALT**

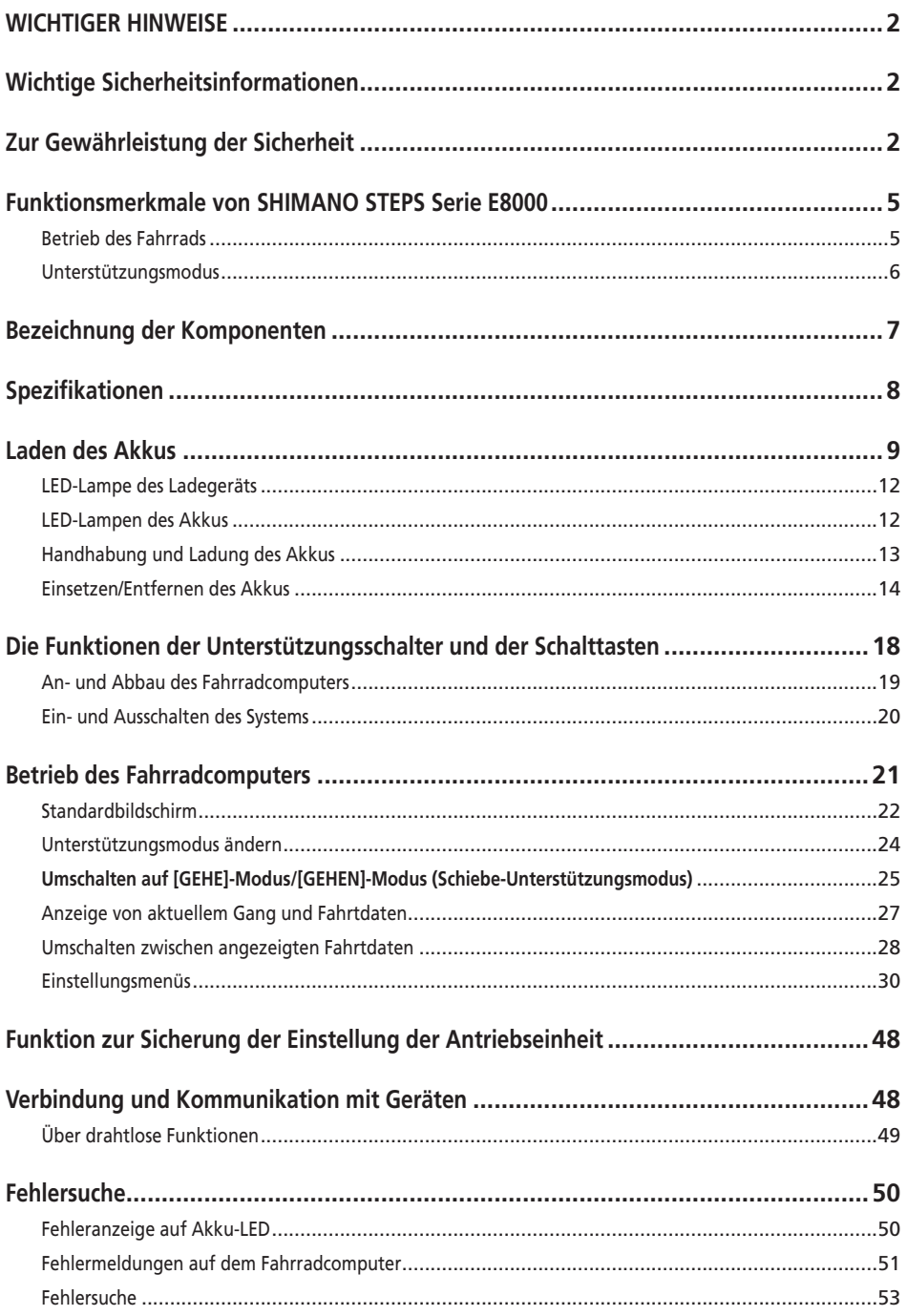

<span id="page-3-0"></span>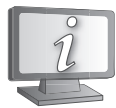

**Gebrauchsanweisungen in weiteren Sprachen sind verfügbar unter:**

**http://si.shimano.com**

## **WICHTIGER HINWEISE**

- Wenden Sie sich für zusätzliche Informationen für die Installation und die Einstellung an das Verkaufsgeschäft oder an einen Fahrradhändler in Ihrem Gebiet. Eine Händlerbetriebsanleitung für professionelle und erfahrene Fahrradmechaniker ist auf unserer Website verfügbar (http://si.shimano.com).
- Demontieren oder verändern Sie dieses Produkt nicht.
- Halten Sie bei der Verwendung des Produkts die vor Ort geltenden Gesetze und Vorschriften ein.
- Die Wortmarken und Logos von Bluetooth® sind eingetragene Marken im Eigentum von Bluetooth SIG, Inc. und jeglicher Gebrauch dieser Marken durch SHIMANO INC. geschieht unter Lizenz. Andere Marken und Handelsnamen gehören ihren jeweiligen Eigentümern.

#### **Lesen Sie bitte diese Betriebsanleitung sorgfältig vor der Verwendung durch und folgen Sie den Anweisungen genau.**

## **Wichtige Sicherheitsinformationen**

**Informationen über Ersatzmöglichkeiten erfragen Sie bitte am Ort des Kaufs oder bei einem Fahrradfachhändler. Zur Vermeidung von Verbrennungen oder anderen Verletzungen durch Flüssigkeitsaustritt, Überhitzung, Feuer oder Explosionen beachten Sie die folgenden Punkte.**

## **Zur Gewährleistung der Sicherheit**

## **GEFAHR**

#### **Handhabung des Akkus**

- Verformen, modifi zieren oder zerlegen Sie den Akku niemals und löten sie unter keinen Umständen die Akkuzellen. Dadurch kann Flüssigkeit auslaufen bzw. der Akku kann überhitzen, platzen oder sich entzünden.
- Platzieren Sie den Akku nicht in der Nähe von Wärmequellen wie Heizungen. Der Akku darf nicht erhitzt oder in ein Feuer geworfen werden. Dadurch kann der Akku platzen oder sich entzünden.
- Lassen Sie den Akku nicht fallen und setzen Sie ihn keinen starken Stößen aus. Bei Missachtung besteht die Gefahr eines Brands bzw. der Akku kann platzen oder sich überhitzen.
- Tauchen Sie den Akku nicht in Süßwasser oder Meereswasser ein, die Akkuklemmen dürfen nicht nass werden. Anderenfalls kann der Akku überhitzen, platzen oder sich entzünden.

• Verwenden Sie das von Shimano vorgeschriebene Ladegerät und beachten Sie die angegebenen Ladebedingungen beim Laden des angegebenen Akkus. Anderenfalls kann der Akku überhitzen, platzen oder sich entzünden.

## **WARNUNG**

#### **Gewährleisten einer sicheren Fahrt**

- Achten Sie während der Fahrt nicht zu stark auf das Display, da dies zu Unfällen führen kann.
- Prüfen Sie, dass die Räder sicher am Fahrrad befestigt sind, bevor Sie losfahren. Wenn die Räder nicht sicher befestigt sind, kann das Fahrrad umfallen und es kann zu schweren Verletzungen kommen.
- Stellen Sie bei der Fahrt mit einem E-Bike sicher, dass Sie mit den Starteigenschaften des Fahrrads völlig vertraut sind, bevor Sie auf Straßen mit mehrere Fahrzeugspuren und Fußwegen fahren. Wenn das Fahrrad plötzlich startet, kann dies zu Unfällen führen.
- Vergewissern Sie sich, dass die Fahrradleuchten leuchten, wenn Sie im Dunkeln fahren.

#### **Sichere Verwendung des Produkts**

- Achten Sie darauf, den Akku auszubauen und Ladekabel zu entfernen, bevor Sie Bauteile am Fahrrad anbringen oder verkabeln. Anderenfalls könnten Sie einen Stromschlag erleiden.
- Wenn Sie den am Rad montierten Akku laden, dürfen Sie das Rad während des Ladevorgang nicht bewegen. Der Netzstecker des Ladegeräts könnte sich sonst lösen und dadurch nicht mehr vollständig in der Steckdose sitzen, was zu einem Brand führen könnte.
- Stellen Sie bei Montage dieses Produkts sicher, dass Sie die Anweisungen in der Bedienungsanleitung befolgen. Es wird außerdem empfohlen, dabei nur Originalteile von Shimano zu verwenden. Wenn Schrauben und Muttern gelockert bleiben oder das Produkt beschädigt ist, könnten Sie stürzen und sich schwere Verletzungen zuziehen.
- Sie dürfen das Produkt nicht zerlegen. Zerlegen kann zu Personenschäden führen.
- Nach sorgfältigem Lesen der Gebrauchsanweisung bewahren Sie sie an einem sicheren Ort auf, um zu einem späteren Zeitpunkt darauf zugreifen zu können.

#### **Handhabung des Akkus**

- Falls Flüssigkeit vom Akku in die Augen gelangt, müssen die betreffenden Stellen sofort gründlich mit sauberem Wasser, wie Leitungswasser, gewaschen werden. Dabei dürfen die Augen nicht gerieben werden. Danach muss umgehend ein Arzt aufgesucht werden. Anderenfalls kann die Akkuflüssigkeit Ihre Augen schädigen.
- Laden Sie den Akku nicht an Orten mit hoher Luftfeuchtigkeit oder im Freien auf. Dies kann zu Stromschlägen führen.
- Der Stecker darf nicht in nassem Zustand eingesteckt oder abgezogen werden. Bei Missachtung könnten Sie einen elektrischen Schlag erleiden. Wenn Wasser aus dem Stecker austritt, trocknen Sie ihn gründlich, bevor Sie ihn einstecken.
- Wenn der Akku nach 6 Stunden Ladezeit nicht vollständig geladen ist, trennen Sie den Akku sofort von der Stromversorgung, um den Ladevorgang abzubrechen, und wenden Sie sich an die Ort des Kaufs. Anderenfalls kann der Akku überhitzen, platzen oder sich entzünden.
- Verwenden Sie den Akku nicht, falls Kratzspuren oder andere äußere Beschädigungen sichtbar sind. Anderenfalls können Platzen, Überhitzung oder Betriebsprobleme die Folge sein.
- Die Betriebstemperaturbereiche des Akkus sind nachstehend angegeben. Der Akku darf nicht außerhalb dieser Temperaturbereiche verwendet werden. Falls der Akku außerhalb des Temperaturbereichs verwendet oder aufbewahrt wird, können Feuer, Verletzungen oder Betriebsprobleme auftreten.

1. Während der Entladung: -10 °C/+50 °C

2. Während des Ladevorgangs: 0 °C/+40 °C

#### **Reinigen**

• Die Wartungsfrequenz können kann je nach Fahrbedingungen variieren. Schmieren Sie die Kette regelmäßig. Verwenden Sie unter keinen Umständen basische oder säurehaltige Reinigungsmittel zur Entfernung von Rost. Wenn derartige Reinigungsmittel verwendet werden, können sie die Kette beschädigen, was zu schweren Verletzungen führen kann.

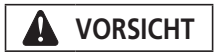

#### **Gewährleisten einer sicheren Fahrt**

• Beachten Sie die Anweisungen in der Betriebsanleitung für das Fahrrad, um eine sichere Fahrt zu gewährleisten.

#### **Sichere Verwendung des Produkts**

- Prüfen Sie das Akkuladegerät, insbesondere sein Kabel, seinen Stecker und das Gehäuse, in regelmäßigen Abständen auf Schäden. Falls das Ladegerät oder der Adapter beschädigt sind, dürfen Sie diese erst wieder nach einer entsprechenden Reparatur verwenden.
- Dieses Gerät ist nicht zur Verwendung durch Personen (einschließlich Kindern) mit eingeschränkten physischen, sensorischen oder mentalen Fähigkeiten oder mit mangelnder Erfahrung und Kenntnis vorgesehen, sofern sie nicht eine Beaufsichtigung und Unterweisung hinsichtlich der Verwendung des Geräts von einer Person erhalten, die für ihre Sicherheit verantwortlich ist.

• Erlauben Sie Kindern nicht, in der Nähe des Produkts zu spielen.

#### **Handhabung des Akkus**

- Platzieren Sie den Akku nicht an einem Ort, der direkter Sonneneinstrahlung ausgesetzt ist, an einem heißen Tag in einem Fahrzeug oder an anderen heißen Plätzen. Dies kann zu Akkulecks führen.
- Falls Flüssigkeit auf die Haut oder die Bekleidung gelangt, muss diese gründlich mit sauberem Wasser abgewaschen werden. Ihre Haut kann durch die Flüssigkeit angegriffen werden.
- Bewahren Sie den Akku an einem sicheren Ort außerhalb der Reichweite von Kindern und Tieren auf.

#### **Reinigung**

- Wenn Fehlfunktionen oder andere Probleme auftreten, wenden Sie sich an die Ort des Kaufs.
- Versuchen Sie niemals, das System selber zu modifizieren, da dies Probleme mit dem Systembetrieb verursachen kann.

## **Anmerkung**

#### **Sichere Verwendung des Produkts**

- Achten Sie darauf, nicht genutzte Steckverbindungen mit einem Blindstopfen zu versehen.
- Wenden Sie sich wegen Montage und Einstellung des Produkts an einen Händler.
- Das Produkt ist wasserbeständig, um Fahrbedingungen bei nasser Witterung standzuhalten. Allerdings sollten Sie es nicht absichtlich in Wasser tauchen.
- Reinigen Sie Ihr Rad nicht in einer Waschanlage mit einem Hochdruckreiniger. Falls Wasser in die Komponenten eindringt, könnte dies zu Funktionsproblemen oder Rost führen.
- Stellen Sie das Rad nicht auf den Kopf. Dadurch könnten Display oder Schalthebel beschädigt werden.
- Behandeln Sie das Produkt sorgfältig und vermeiden Sie starke Erschütterungen.
- Auch wenn das Fahrrad immer noch als normales Fahrrad funktioniert, wenn der Akku entfernt wurde, leuchtet das Licht nicht auf, wenn es eingeschaltet wird. Wenn das Fahrrad ohne Akku gefahren und auch keine separate Lichtanlage verwendet wird, entspricht es nicht mehr der StVZO und darf somit nicht auf öffentlichen Wegen/Straßen genutzt werden
- Wenn Sie einen am Rad montierten Akku laden, müssen Sie auf Folgendes achten:
	- Stellen Sie beim Laden sicher, dass sich am Ladeanschluss oder Ladestecker kein Wasser angesammelt hat.
	- Stellen Sie sicher, dass der Akku vor Beginn des Ladevorgangs in der Akkuhalterung verriegelt ist.
	- Während des Ladevorgangs darf der Akku nicht aus der Akkuhalterung entfernt werden.
	- Sie dürfen das Rad nicht mit angeschlossenem Ladegerät fahren.
	- Schließen Sie die Ladeanschlusskappe, wenn Sie nicht laden.

#### **Handhabung des Akkus**

- Wenn Sie ein E-Bike in einem Auto transportieren, entfernen Sie den Akku vom Fahrrad und platzieren Sie das Rad auf einer stabilen Oberfläche im Auto.
- Stellen Sie sicher, dass sich im Anschluss, an dem der Akku angeschlossen wird, kein Wasser angesammelt hat, bevor Sie den Akku anschließen.
- Der Gebrauch eines Shimano-Originalakkus wird empfohlen. Falls Sie einen Akku eines anderen Herstellers nutzen, lesen Sie die Bedienungsanleitung des Akkus vor dem Gebrauch aufmerksam durch.

#### **Informationen zur Entsorgung in Ländern außerhalb der EU**

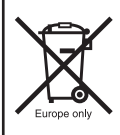

Dieses Symbol gilt nur in der EU. Befolgen Sie bei der Entsorgung von gebrauchten Akkus die örtlichen Vorschriften. Wenn Sie nicht sicher sind, wenden Sie sich an den Ort des Kaufs oder Fahrradfachhändler.

#### **Verbindung und Kommunikation mit dem PC**

Mit einem PC-Verbindungskabel kann das Fahrrad (System oder einzelne Komponenten) mit einem PC verbunden werden. Mit E-TUBE PROJECT lassen sich Aufgaben wie Anpassung einzelner Komponenten oder des gesamten Systems sowie die Aktualisierung der Firmware durchführen.

- PC-Verbindungskabel SM-PCE1
- E-TUBE PROJECT: PC-Anwendung
- Firmware: die Software in der jeweiligen Komponente

#### **Verbindung und Kommunikation mit Smartphone oder Tablet**

Mit E-TUBE PROJECT für Smartphones/Tablets lassen sich Aufgaben wie die Anpassung einzelner Komponenten oder des gesamten Systems sowie die Aktualisierung der Firmware durchführen, nachdem das Fahrrad (System oder Komponenten) über Bluetooth LE verbunden wurde.

- E-TUBE PROJECT: App für Smartphones/Tablets
- Firmware: die Software in der jeweiligen Komponente

#### **Reinigung**

- Die auf dem Akkuschlüssel zu findende Nummer ist notwendig, um zusätzliche Schlüssel zu kaufen. Bewahren Sie sie an einem sicheren Ort auf. Auf der Rückseite dieser Anleitung findet sich ein Feld zum Eintragen der Schlüsselnummer. Tragen Sie die Nummer zur sicheren Aufbewahrung und zur späteren Verwendung ein.
- Für Aktualisierungen der Produktsoftware wenden Sie sich bitte an den Händler. Die aktuellsten Informationen finden Sie auf der Website von Shimano. Für genauere Informationen siehe den Abschnitt "Verbindung und Kommunikation mit Geräten".
- Verwenden Sie keinen Verdünner oder andere Lösungsmittel, um eines der Produkte zu reinigen. Derartige Mittel könnten die Oberflächen beschädigen.
- Sie sollten die Ritzel regelmäßig mit einem neutralen Reinigungsmittel reinigen. Die Reinigung mit einem neutralen Reinigungsmittel und die anschließende Schmierung kann die Verwendbarkeit von Ritzeln und Kette effektiv verlängern.
- Verwenden Sie ein feuchtes, gut ausgewrungenes Tuch, wenn Sie den Akku und die Kunststoffabdeckung reinigen.
- Bei Fragen hinsichtlich der Handhabung und Wartung wenden Sie sich an die Ort des Kaufs.
- Gewöhnlicher Verschleiß und der Alterungsprozess eines Produkts durch normale Verwendung werden nicht durch die Garantie abgedeckt.

#### **Unterstützung**

• Wenn die Einstellungen nicht richtig sind, wenn die Kettenspannung z. B. zu hoch ist, kann die ordnungsgemäße Unterstützungskraft möglicherweise nicht erzielt werden. Wenden Sie sich in diesem Fall bitte an den Händler.

#### **Etikett**

• Einige der wichtigen Informationen in dieser Betriebsanleitung werden auch auf dem Etikett des Batterieladegerät angezeigt.

## <span id="page-6-0"></span>**Funktionsmerkmale von SHIMANO STEPS Serie E8000**

- Hochwertige MTB-Unterstützungskomponenten.
- Starker Antrieb und leise Antriebseinheit.
- Weiches und natürliches Tretunterstützungs- und Fahrerlebnis.
- Unterstützt optimale Federungsgestaltung durch kompakte Antriebseinheitskonstruktion. Ein kürzerer Kettenstrebenrahmen verleiht dem Fahrer eine einfachere Handhabung.
- Die Antriebsunterstützung hört auf, wenn der Fahrer nicht länger pedaliert. Die Unterstützung fährt sofort wieder an, wenn wieder pedaliert wird. Das Tretunterstützungssystem kooperiert und harmonisiert mit der menschlichen Leistung.
- Die hervorragende Steuerungsleistung erleichtert komfortables Fahren im Gebirge.
- Wirksames Pedalieren, selbst bei ausgeschalteter Tretunterstützung.
- Leicht zu bedienendes Unterstützungsschaltersystem, gestaltet im Einklang mit ergonomischen Prinzipien.
- Der kompakte Fahrradcomputer bietet ohne einen Verlust der visuellen Klarheit detaillierte farbcodierte Fahrtdaten.
- Q-Factor, vergleichbar mit Mountainbikes, verringert die Ermüdung der Beine des MTB-Fahrers.
- Optionale Kettenspannvorrichtungsstützen für raue Fahrbedingungen verfügbar.
- Akkus mit großer Kapazität ermöglichen Ihnen lange Fahrten.
- Intelligente [GEHE]-Unterstutzung/[GEHEN]-Unterstutzung mit SEIS RD bietet leistungsstarke Antriebsunterstützung beim Schieben des Fahrrads über unebenes, zum Beispiel felsiges Terrain.
	- \* Der Schiebe-Unterstützungsmodus kann möglicherweise in manchen Gegenden nicht benutzt werden.

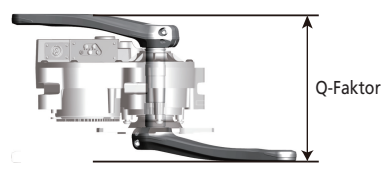

#### **Betrieb des Fahrrads**

- *1.* **Schalten Sie das System ein.**
	- Setzen Sie Ihre Füße beim Einschalten des Systems nicht auf die Pedale. Es kann zu einem Systemfehler kommen.
	- Während des Ladevorgangs kann das System nicht eingeschaltet werden.
- *2.* **Wählen Sie Ihren bevorzugten Unterstützungsmodus aus.**
- *3.* **Die Unterstützung setzt ein, wenn die Pedale sich zu drehen beginnen.**
- *4.* **Wechseln Sie den Unterstützungsmodus gemäß den Fahrbedingungen.**
- *5.* **Schalten Sie das System ab, wenn Sie das Fahrrad abstellen.**

• Setzen Sie Ihre Füße beim Ausschalten des Systems nicht auf die Pedale. Es kann zu einem Systemfehler kommen.

#### <span id="page-7-0"></span>**Unterstützungsmodus**

Sie können einen Unterstützungsmodus für jede spezifische Anwendung auswählen.

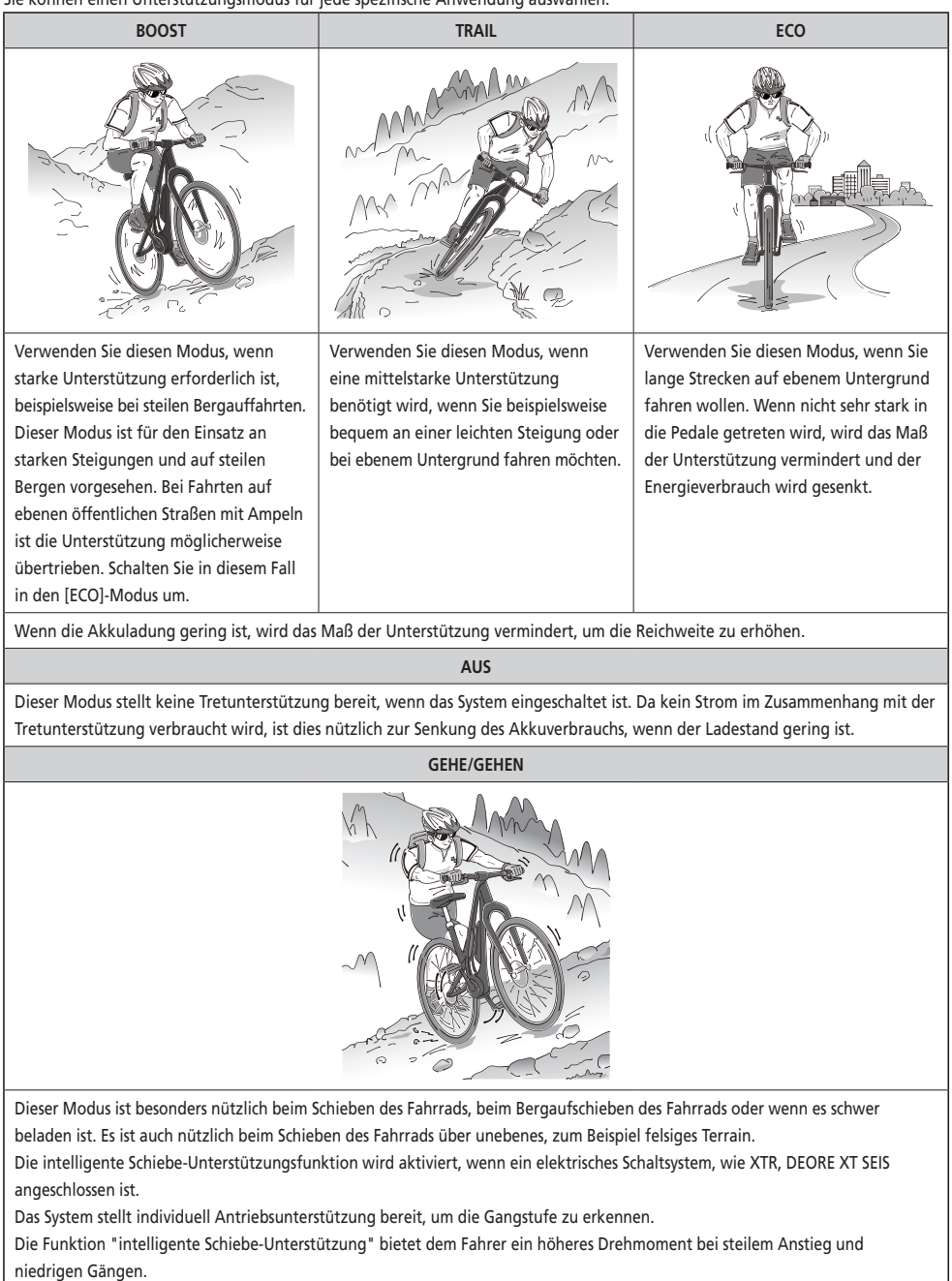

Die Funktion "schnelle Schiebe-Unterstützung" funktioniert einfach durch Herunterdrücken von SW aus einem beliebigen Modus. \* Der Schiebe-Unterstützungsmodus kann möglicherweise in manchen Gegenden nicht benutzt werden.

## **Bezeichnung der Komponenten**

<span id="page-8-0"></span>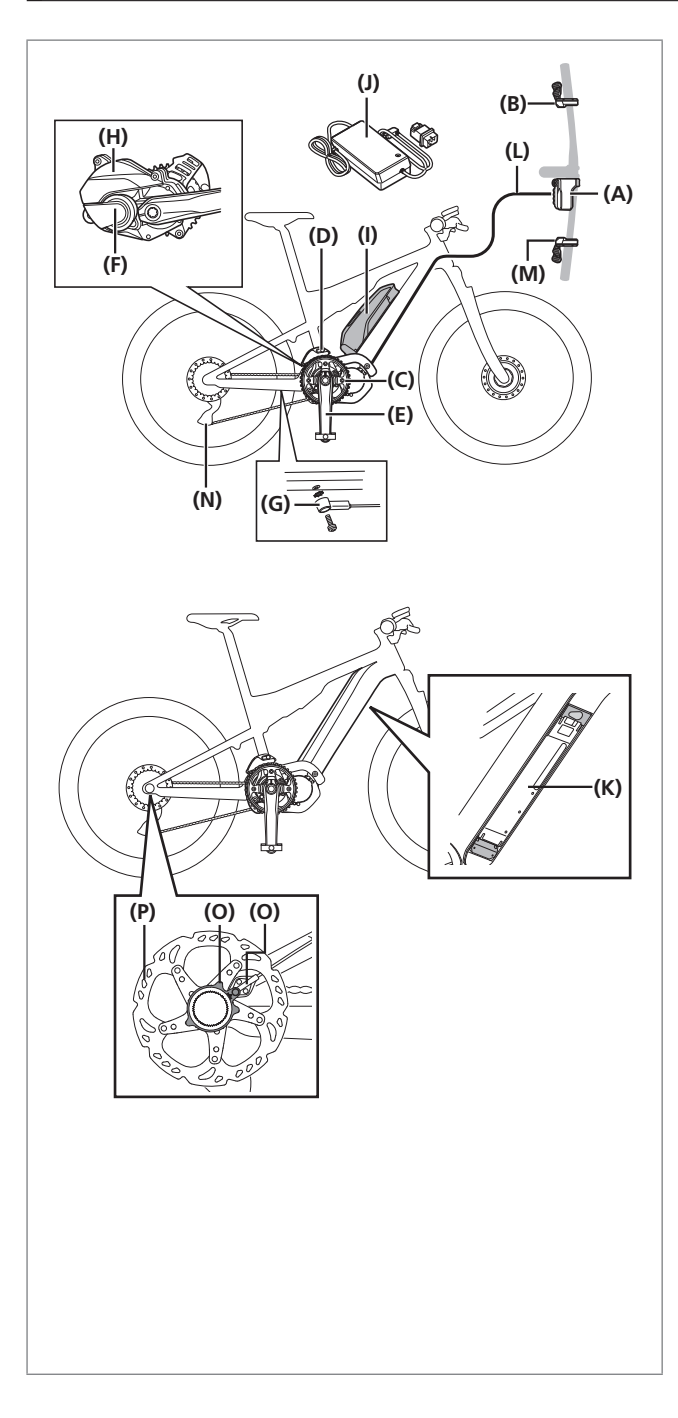

- **(A)** Fahrradcomputer: SC-E8000 SC-E6010
- **(B)** Unterstützungsschalter: SW-E8000-L SW-E6000 SW-E6010
- **(C)** Vorderes Kettenblatt: SM-CRE80 SM-CRE80-B
- **(D)** Kettenspannvorrichtung: SM-CDE80
- **(E)** Kurbel: FC-E8000 FC-E8050 FC-M8050
- **(F)** Antriebseinheit: DU-E8000
- **(G)** Geschwindigkeitsaufnehmer: SM-DUE10
- **(H)** Abdeckung der Antriebseinheit: SM-DUE80-A/SM-DUE80-B
- **(I)** Akku (externer Typ)/ Akkuhalterung (externer Typ): BT-E8010 BM-E8010 BT-E6010 BM-E6010
- **(J)** Batterieladegerät: EC-E6000
- **(K)** Akku (eingebaut)/ Akkuhalterung (eingebaut): BT-E8020 BM-E8020
- **(L)** E-TUBE(EW-SD50)

#### **Bei Verwendung der elektronischen Gangschaltung**

- **(M)** Schalthebel: SW-M9050-R SW-M8050-R
- **(N)** Schaltwerk (DI2): RD-M9050 RD-M8050
- **(O)** Geschwindigkeitsaufnehmer: SM-DUE11
- **(P)** Bremsscheibe: RT-EM800 RT-EM900

#### <span id="page-9-0"></span>**Spezifikationen Betriebstemperaturbereich: Während des Entladens** -10 °C/+50 °C **Akkutyp** Lithium-Ionen-Akku **Betriebstemperaturbereich: Während des Ladens** 0 °C/+40 °C **Nennleistung** Zum Akku "UM-70F0A" siehe Bedienungsanleitung. Für neueste Informationen zu Bedienungsanleitungen siehe die Website (**<http://si.shimano.com>**). Lagertemperatur  $-20 \degree C$ /+70 °C **Nennspannung** 36 V DC Lagertemperatur (Akku)  $\begin{vmatrix} -20 \cdot C/460 \cdot C \end{vmatrix}$  Typ der Antriebseinheit Mittelmotor **Ladespannung** 100 - 240 V AC **Motortyp Motortyp** DC, bürstenlos **Ladedauer** Zum Akku "UM-70F0A" siehe Bedienungsanleitung. Für neueste Informationen zu Bedienungsanleitungen siehe die Website (**<http://si.shimano.com>**). **Nennleistung der Antriebseinheit** 250 W

\* Die Maximale Geschwindigkeit, bis zu der Antriebsunterstützung bereitgestellt wird, ist vom Hersteller voreingestellt und hängt davon ab, wo das Fahrrad verwendet werden soll.

## <span id="page-10-0"></span>**Laden des Akkus**

Sie können den Akku nicht direkt nach dem Versand verwenden.

Der Akku kann erst nach dem Aufladen mit dem dafür vorgesehenen Ladegerät verwendet werden.

Den Akku unbedingt vor der Verwendung aufladen. Der Akku ist bereit zur Verwendung, sobald die an ihm befindliche LED aufleuchtet.

Der Gebrauch eines Shimano-Originalakkus wird empfohlen. Falls Sie einen Akku eines anderen Herstellers nutzen, lesen Sie die Bedienungsanleitung des Akkus vor dem Gebrauch aufmerksam durch.

## **GEFAHR**

• Verwenden Sie das von Shimano vorgeschriebene Ladegerät und beachten Sie die angegebenen Ladebedingungen beim Laden des angegebenen Akkus. Anderenfalls kann der Akku überhitzen, platzen oder sich entzünden.

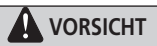

- Wenn Sie den Netzstecker des Ladegeräts aus der Steckdose ziehen oder den Ladestecker aus dem Akku, dürfen Sie hierbei nicht am Kabel ziehen.
- Wenn Sie einen am Rad montierten Akku laden, müssen Sie darauf achten, nicht über das Ladekabel zu stolpern. Sie könnten sich verletzten oder das Rad könnte umfallen und dadurch beschädigt werden.

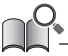

- Wenn das Fahrrad direkt nach dem Kauf über einen längeren Zeitraum gelagert wird, müssen Sie den Akku vor Verwendung des Fahrrads aufladen. Wenn der Akku geladen wurde, beginnt seine Leistung abzunehmen.
- Stellen Sie eine Verbindung zu E-TUBE PROJECT her und klicken Sie auf [Prüfung der Verbindung zum Bike], um zu bestätigen, ob der Akku in Gebrauch ein Shimano-Originalakku oder einer eines anderen Herstellers ist.

#### **Beim alleinigen Laden des Akkus**

#### **Batterieladegerät: EC-E6000 Akku: BT-E8010/BT-E8020**

- *1.* Stecken Sie den Netzstecker des Batterieladegerät in die Steckdose.
- *2.* Stecken Sie den Ladestecker in den Ladeanschluss des Akkus.
	- Laden Sie den Akku in einem geschlossen Raum und auf flachem Untergrund auf.

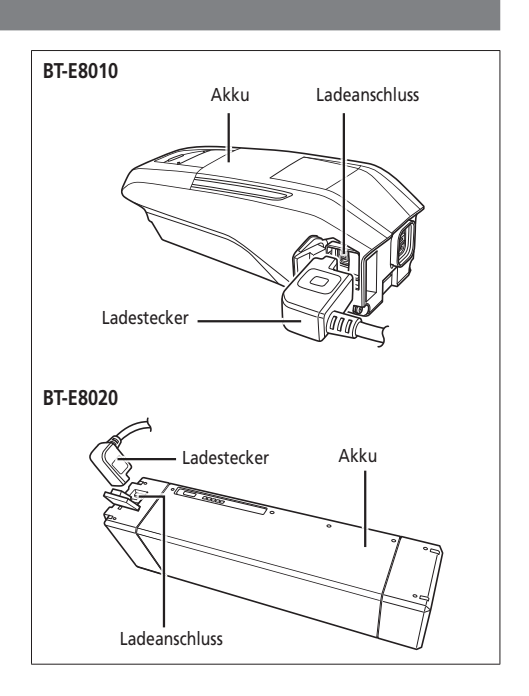

#### **Batterieladegerät: EC-E6000 Akku: BT-E6010**

- *1.* Bringen Sie den Adapter am Ladestecker an.
- *2.* Verbinden Sie den Netzstecker des Ladegeräts mit einer Steckdose.
- *3.* Stecken Sie den Adapter in den Ladeanschluss des Akkus.
	- Wenn Sie den Adapter in den Ladeanschluss einsetzen, setzen Sie ihn derart ein, dass der Ladestecker unterhalb des Adapters angeordnet wird. Der Adapter kann nicht eingesetzt werden, wenn der Ladestecker sich oberhalb des Adapters befindet.
	- Laden Sie den Akku in einem geschlossen Raum und auf flachem Untergrund auf.

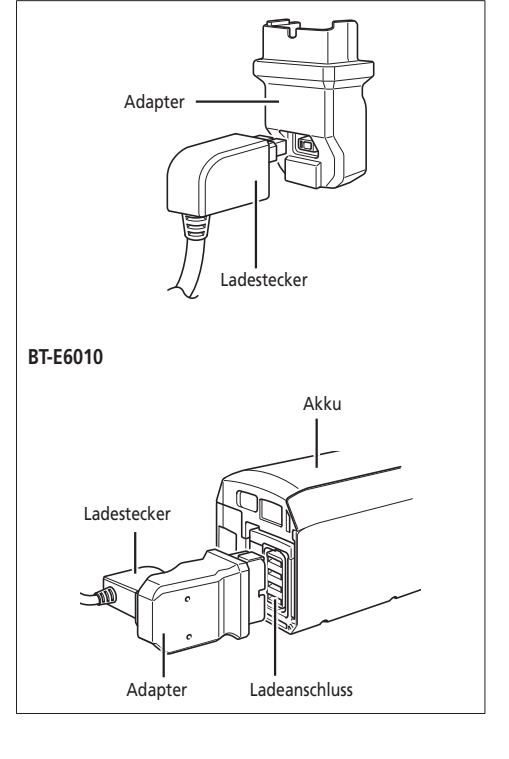

#### **Laden des am Rad montierten Akkus Batterieladegerät: EC-E6000 Akku: BT-E8010/BT-E8020/BT-E6010**

- *1.* Stecken Sie den Netzstecker des Akkuladegeräts: in die Steckdose.
- *2.* Stecken Sie den Akkuladegeräts vor dem Ladevorgang auf eine ebene Oberfl äche, z. B. auf den Boden.
	- \* Legen Sie das Batterieladegerät: vor dem Ladevorgang auf eine ebene Oberfl äche, z. B. auf den Boden.
	- \* Stabilisieren Sie das Fahrrad um sicherzustellen, dass es währen des Ladens nicht umkippt.

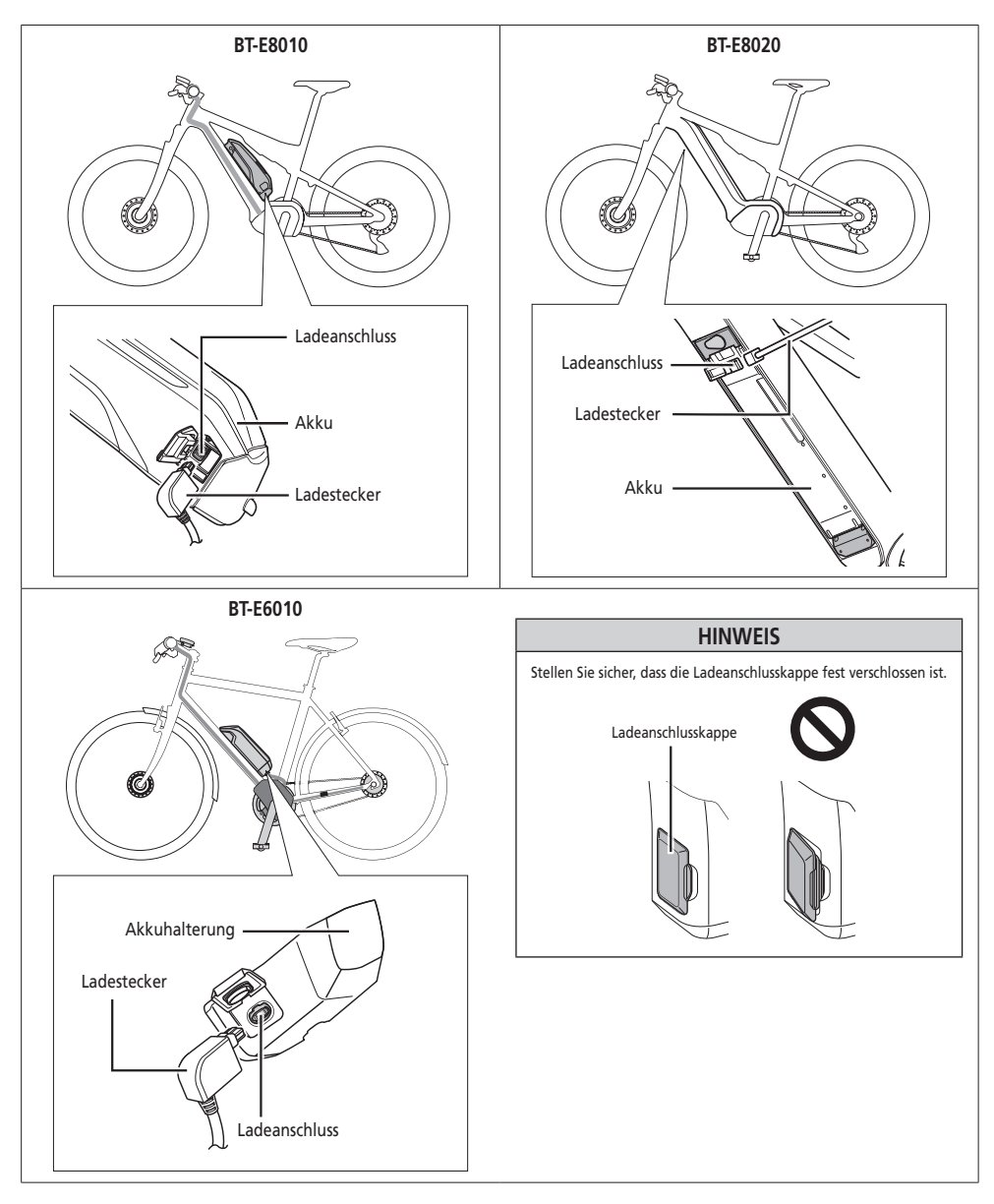

#### <span id="page-13-0"></span>**LED-Lampe des Ladegeräts**

Nach Beginn des Ladevorgangs leuchtet die LED-Lampe am Ladegerät auf.

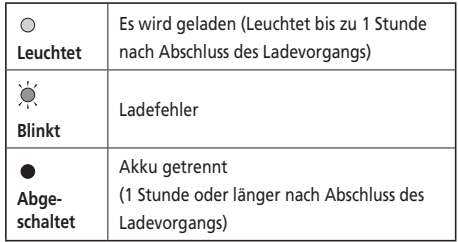

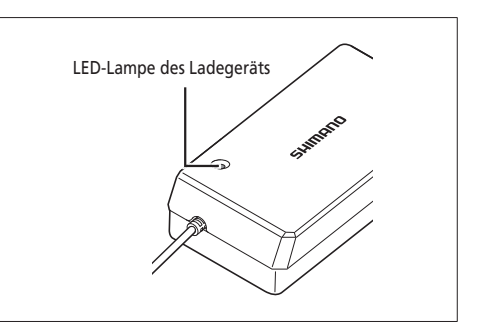

#### **LED-Lampen des Akkus**

Sie können den aktuellen Ladestatus an den Leuchtdioden überprüfen, die sich auf dem Akku befinden.

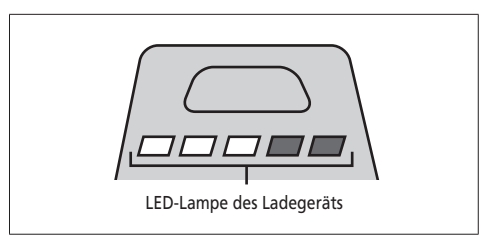

#### **Anzeige des laufenden Ladevorgangs**

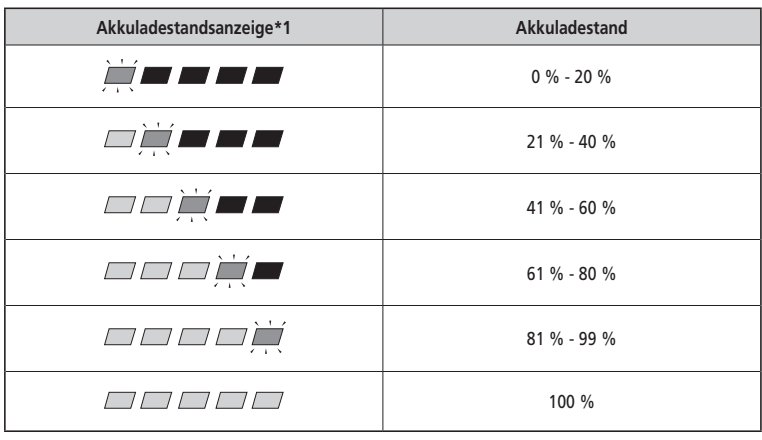

\*1 **/ / / :** Leuchtet nicht / / : Leuchtet **/ /** : Blinkt

#### <span id="page-14-0"></span>**Akkuladestandsanzeige**

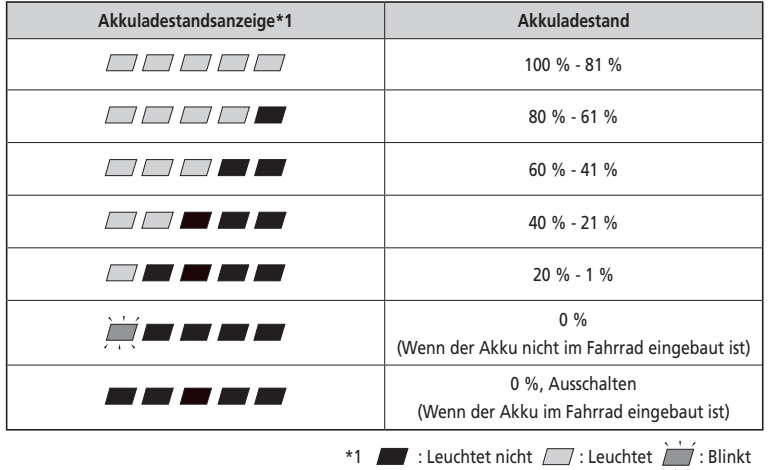

Der aktuelle Ladestand kann geprüft werden, indem man den Ein-/Ausschalter des Akkus drückt.

#### **HINWEIS**

Ist die verbleibende Akkukapazität gering, werden die Systemfunktionen in folgender Reihenfolge nach und nach abgeschaltet.

1. Tretunterstützung (Unterstützungsmodus schaltet automatisch auf [ECO], dann schaltet die Unterstützung ab. Das Umschalten auf [ECO] erfolgt früher, wenn eine batteriebetriebene Leuchte angeschlossen ist.)

- 2. Gangschaltung
- 3. Licht

#### **Handhabung und Ladung des Akkus**

**Der Ladevorgang kann jederzeit durchgeführt werden, unabhängig von der verbleibenden Ladung. Sie sollten den Akku jedoch zu den folgenden Zeitpunkten vollständig laden. Achten Sie darauf, das Spezialladegerät zu verwenden, wenn der Akku zu diesen Zeitpunkten aufgeladen wird.**

• Beim Verkauf ist der Akku nicht komplett geladen. Laden Sie ihn vor der Verwendung vollständig auf.

**Wenn der Akku vollständig entladen ist, sollten Sie ihn frühestmöglich wiederaufladen. Wenn Sie den Akku nicht frühzeitig wiederaufladen, verschlechtert sich seine Leistung.**

• Wenn das Fahrrad über einen längeren Zeitraum nicht benutzt wird, stellen Sie es mit einem Restladestand des Akkus von ca. 70 % ab. Sorgen Sie außerdem dafür, dass der Akku nicht vollständig entleert wird, indem Sie ihn alle 6 Monate aufladen.

#### <span id="page-15-0"></span>**Einsetzen/Entfernen des Akkus**

#### **Montage des Akkus**

#### **BT-E8010/BT-E6010**

*1.* Richten Sie die Vertiefung in der Akku-Unterseite auf die Nase am Halter aus und setzen Sie den Akku ein.

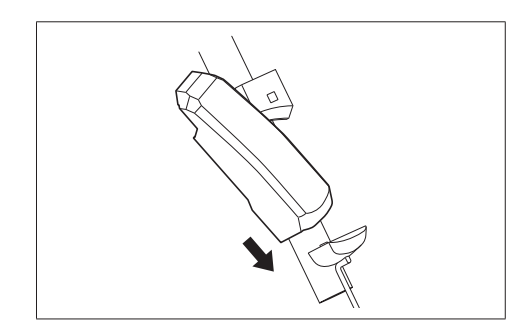

- *2.* Schieben Sie den Akku vom Einsetzpunkt aus nach rechts. Drücken Sie den Akku hinein, bis er hörbar einrastet.
- *3.* Drehen Sie den Schlüssel zurück in die Verriegelungsposition, ziehen Sie ihn ab und bewahren Sie ihn an einem sicheren Platz auf.

#### **HINWEIS**

- Sehen Sie vor dem Fahren mit dem Fahrrad nach, ob der Akku verriegelt ist. Wenn der Akku vor der Fahrt nicht richtig verriegelt wurde, kann er herausfallen.
- Stellen Sie vor dem Fahren sicher, dass die Ladeanschlusskappe geschlossen ist.
- Um ein Herausfallen des Akkus zu vermeiden, fahren Sie das Fahrrad nicht mit eingestecktem Schlüssel.

#### **BT-E8020**

Zu Demonstrationszwecken nehmen diese Anweisungen ein beispielhaftes Rahmendesign an, in dem der Akku von unten herausgenommen/eingebaut wird.

Führen Sie den Akku in die Akkuhalterung ein, bis ein Klickgeräusch zu hören ist.

• Falls der Akku bis zum Klickgeräusch eingeführt wird, wird der Akku automatisch verriegelt.

#### **HINWEIS**

- Prüfen Sie, dass der Akku verriegelt ist, bevor Sie das Fahrrad benutzen. Wenn der Akku vor der Fahrt nicht richtig verriegelt wurde, kann er sich lösen und herausfallen.
- Stellen Sie vor dem Fahren sicher, dass die Schlüssellochabdeckung und die Ladeanschlusskappe geschlossen sind.
- Um ein Herausfallen des Akkus zu vermeiden, fahren Sie das Fahrrad nicht mit eingestecktem Schlüssel.

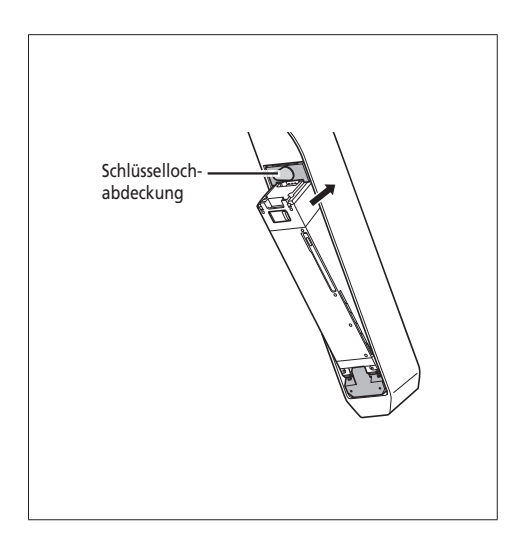

#### **Entfernen des Akkus**

Die folgende Beschreibung ist möglicherweise nicht zutreffend, da verschiedene Schlüsseltypen verfügbar sind.

#### **BT-E8010/BT-E6010**

- *1.* Schalten Sie das System aus und führen Sie dann den Schlüssel in den Schlüsselzylinder im Akkuhalter ein.
	-
	- Die Position des Schlüssels wirkt sich nicht auf das Einsetzen des Akkus aus. Sie können ihn unabhängig von der Schlüsselposition einsetzen.
	- Sie können den Schlüssel nicht abziehen, wenn er sich nicht in der Einführposition befindet.<br>der Einführposition befindet.
- *2.* Zum Entriegeln des Akkus drehen Sie den Schlüssel nach links, bis Sie etwas Widerstand feststellen.

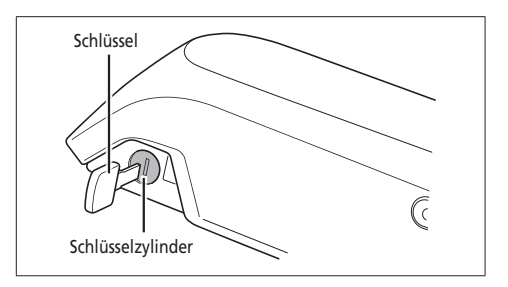

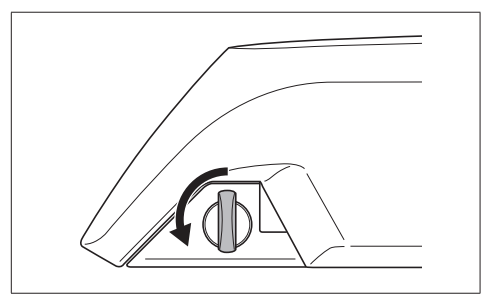

*3.* Halten Sie den Akku oben fest und schieben Sie ihn nach links, um ihn zu entfernen.

#### **HINWEIS**

Halten Sie den Akku fest und achten Sie darauf, dass er nicht herunterfällt, wenn Sie ihn herausnehmen oder tragen.

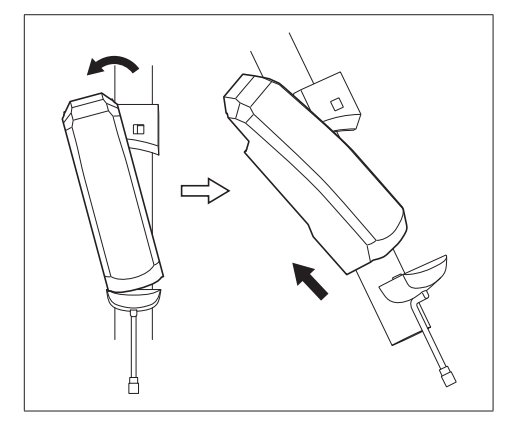

#### **BT-E8020**

- Zu Demonstrationszwecken nehmen diese Anweisungen ein beispielhaftes Rahmendesign an, in dem der Akku von unten herausgenommen/eingebaut wird.
- Falls eine Akkuabdeckung von einem anderen Hersteller verwendet wird, entfernen Sie die Akkuabdeckung, bevor Sie den Akku entfernen.
- *1.* Entfernen Sie die Schlüssellochabdeckung.

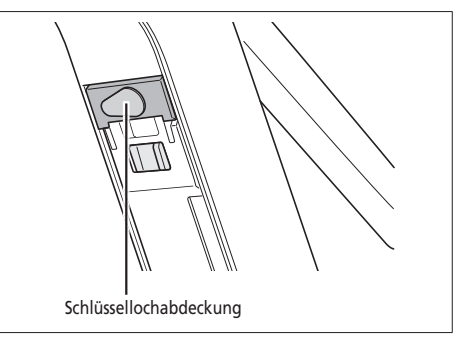

*2.* Führen Sie den Schlüssel in den Schlüsselzylinder in der Akkuhalterung ein.

- Die Position des Schlüssels wirkt sich nicht auf das Einsetzen des Akkus aus. Sie können ihn unabhängig von der Schlüsselposition einsetzen.
- Sie können den Schlüssel nicht abziehen, wenn er sich nicht in der Einführposition befindet.

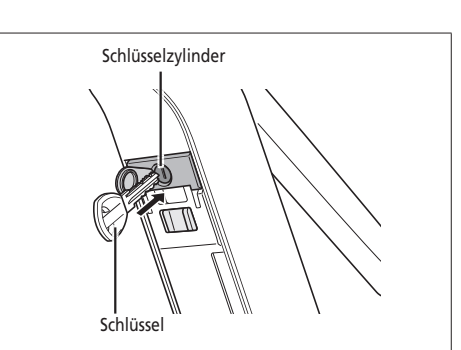

*3.* Drehen Sie den Schlüssel im Uhrzeigersinn, um den Akku zu entriegeln, und drücken Sie ihn ein. Bei entriegeltem Akku fixiert die Plattenfeder den Akku, sodass er nicht herausfällt.

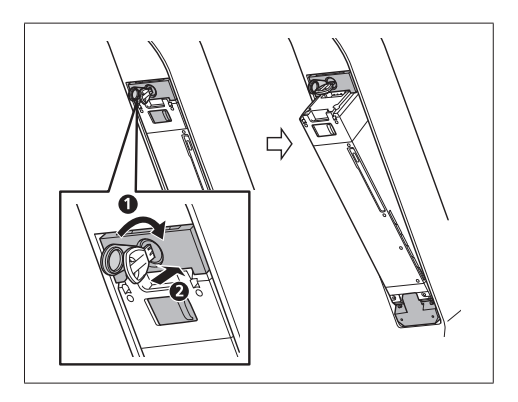

*4.* Ziehen Sie den Schlüssel vom Schließzylinder ab, schließen Sie die Schlüssellochkappe, und entfernen Sie den Akku.

#### **HINWEIS**

- Stützen Sie den Akku mit Ihrer Hand ab, wenn Sie ihn lösen, um sicherzustellen, dass er nicht herausfällt.
- Entfernen Sie den Akku nicht, wenn sich der Schlüssel noch im Schließzylinder befindet oder die Kappe des Schlüssellochs geöffnet ist. Andernfalls könnte der Akku beim Anstoßen am Schlüsselgriff oder an der Schlüssellochkappe beschädigt werden.

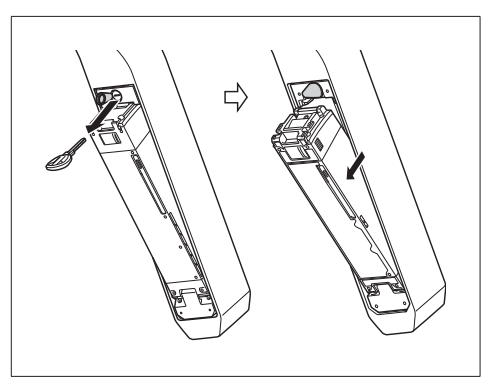

## <span id="page-19-0"></span>**Die Funktionen der Unterstützungsschalter und der Schalttasten**

Die hier beschriebene Vorgehensweise gilt für jene Fälle, in denen der Fahrradcomputer auf die Standardwerte eingestellt ist.

#### **SW-E8000-L/SC-E8000/SW-M8050-R (SW-M9050-R)**

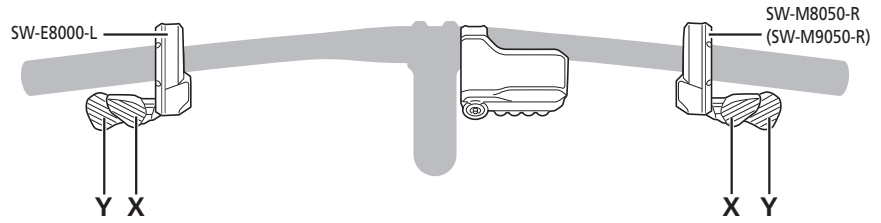

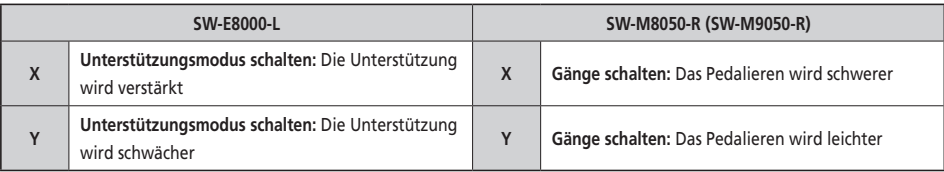

#### **SC-E6010/SW-E6000**

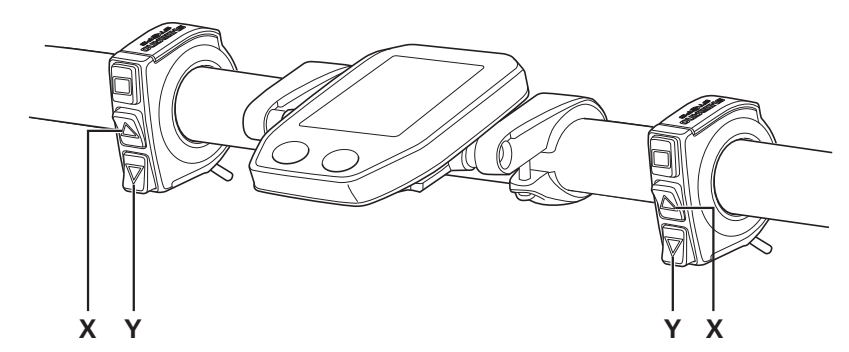

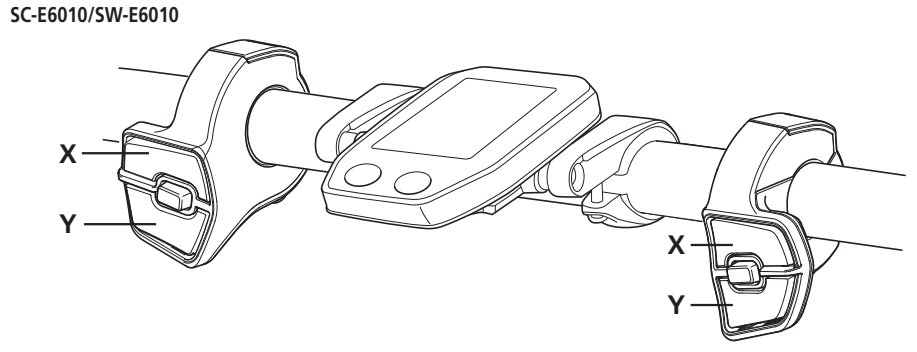

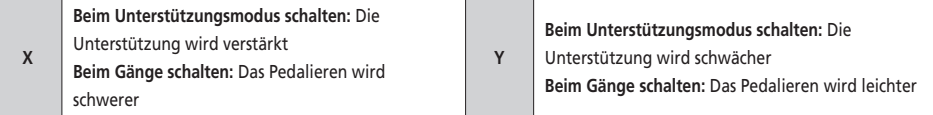

#### <span id="page-20-0"></span>**An- und Abbau des Fahrradcomputers**

#### **SC-E6010**

Schieben Sie den Fahrradcomputer für die Montage auf die Halterung, wie in der Abbildung gezeigt.

Setzen Sie den Fahrradcomputer sicher ein, bis er mit einem Klicken einrastet.

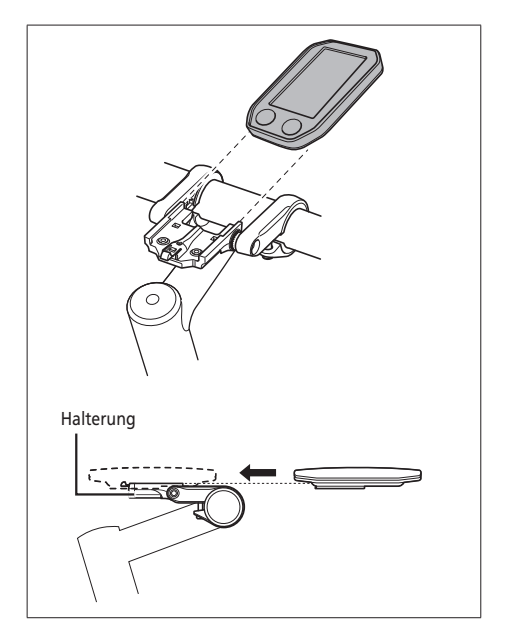

Um den Fahrradcomputer zu entfernen, drücken Sie fest auf den Hebel der Halterung, während Sie den Fahrradcomputer herausschieben.

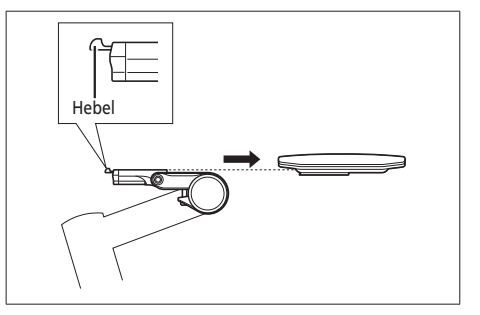

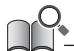

Wenn das Fahrradcomputer nicht richtig eingesetzt ist, funktioniert der Unterstützungsmodus nicht ordnungsgemäß.

Details zum Einbau von SC-E8000 erfragen Sie bitte am Ort des Kaufs oder Fahrradfachhändler.

#### <span id="page-21-0"></span>**Ein- und Ausschalten des Systems**

#### **Automatische Ausschaltfunktion**

Wenn das Fahrrad über 10 Minuten lang nicht bewegt wurde, wird das System automatisch abgeschaltet.

#### **Ein- und Ausschalten des Systems über den Akku**

#### **BT-E8010/BT-E8020/BT-E6010**

Drücken Sie den Ein-/Ausschalter des Akkus. Die LED-Lampe leuchtet auf und zeigt die verbleibende Akkukapazität an.

#### **HINWEIS**

- Wenn Sie das System einschalten, prüfen Sie, dass der Akku sicher am Halter befestigt ist.
- Während des Ladevorgangs kann das System nicht eingeschaltet werden.
- Platzieren Sie Ihren Fuß beim Einschalten nicht auf den Pedalen.

Es kann zu einem Systemfehler kommen.

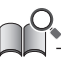

BT-E8010/BT-E8020 kann zum Ausschalten gezwungen werden, indem der Ein-/Ausschalter 6 Sekunden lang heruntergedrückt wird.

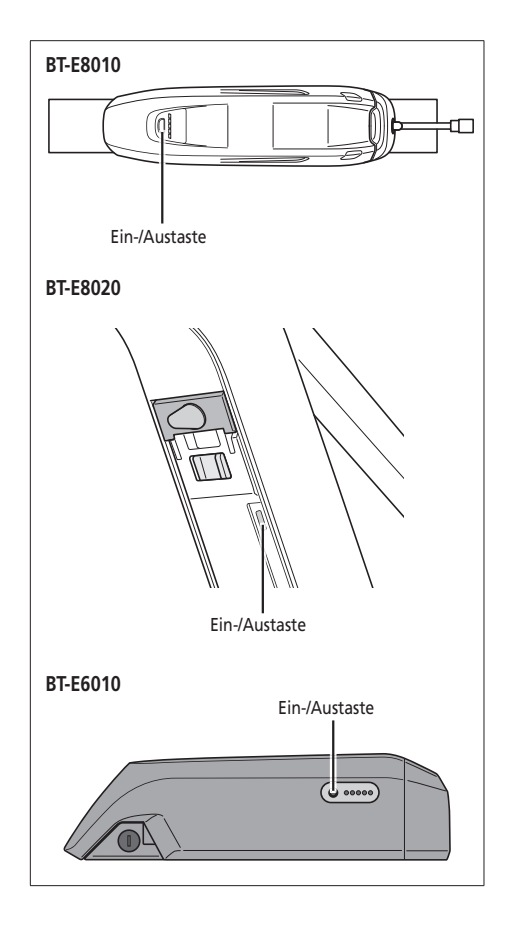

#### **Ein- und Ausschalten des Systems über den Fahrradcomputer SC-E6010**

• Halten Sie die Einschalttaste des Fahrradcomputers 2 Sekunden lang gedrückt.

#### **HINWEIS**

Falls der eingebaute Akku des Fahrradcomputers nicht ausreichend aufgeladen ist, wird das System nicht eingeschaltet. Der eingebaute Akku des Fahrradcomputers wird nur dann aufgeladen, wenn der Bildschirm des Fahrradcomputers eingeschaltet ist.

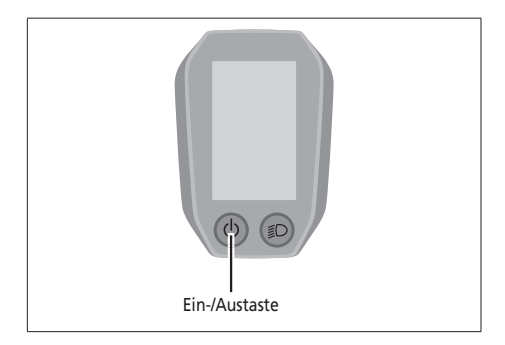

#### <span id="page-22-0"></span>**SHIMANO STEPS Logobildschirm**

Dieser Bildschirm wird beim Systemstart und beim Abschalten angezeigt.

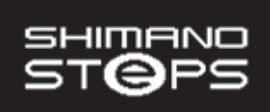

## **Betrieb des Fahrradcomputers**

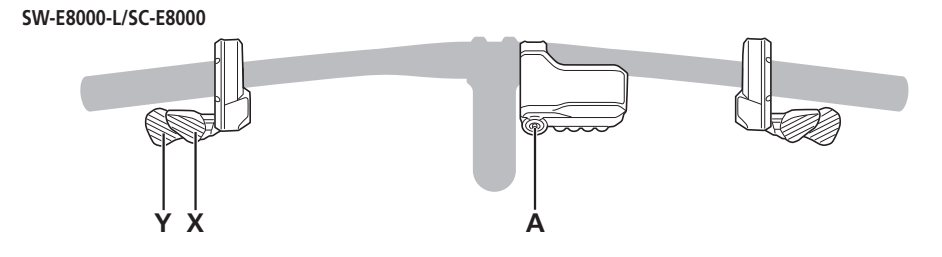

**SC-E6010/SW-E6000**

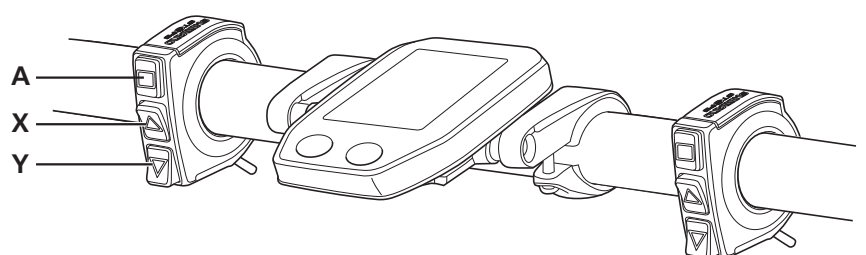

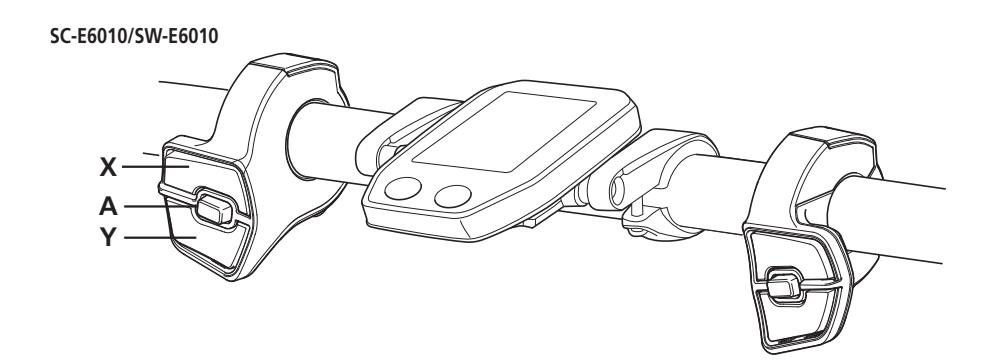

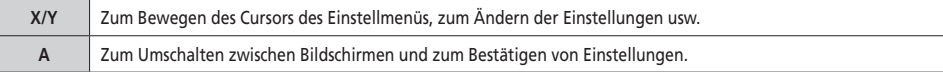

#### <span id="page-23-0"></span>**Standardbildschirm**

Zeigt den Status des E-Bikes und Fahrtdaten an

• Die in dieser Bedienungsanleitung aufgeführten Erklärungen für die Fahrradcomputer SC-E8000 und SC-E6010 sind nur anhand der Bildschirmanzeigen für SC-E8000 dargestellt, außer wenn die Anzeigen der Fahrradcomputer stark voneinander abweichen.

#### **(A) Akkuladestandsanzeige**

Zeigt den aktuellen Akkuladestand an.

- **(B) Gangstufe (Anzeige nur, wenn die elektronische Gangschaltung in Gebrauch ist)** Zeigt die aktuelle Übersetzung an.
- **(C) Unterstützungsanzeige** Zeigt die Unterstützung an.
- **(D) Unterstützungsmodusanzeige**

Zeigt den aktuellen Unterstützungsmodus an. (Der Unterstützungsmodus schaltet automatisch auf [ECO], wenn der verbleibende Akkustand abfällt. Das Umschalten auf [ECO] erfolgt früher, wenn eine batteriebetriebene Leuchte angeschlossen ist.)

**(E) Aktuelle Geschwindigkeit**

Zeigt die aktuelle Geschwindigkeit an. Die Anzeige kann zwischen km/h und mph umgestellt werden.

**(F) Aktuelle Uhrzeit**

Zeigt die aktuelle Uhrzeit an.

**(G) Symbol für eingeschaltetes Licht**

Macht darauf aufmerksam, dass das Batteriebetriebenes Licht eingeschaltet ist.

**(H) Fahrtdatenanzeige**

Zeigt die aktuellen Fahrtdaten an.

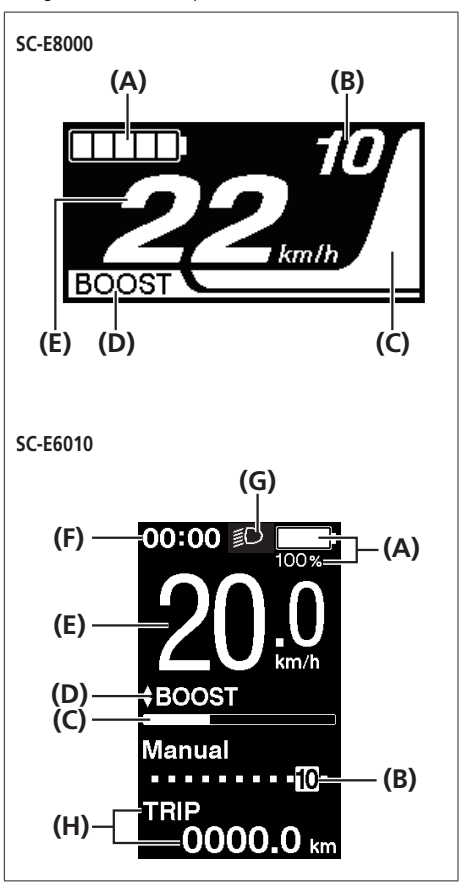

#### **Akkuladestandsanzeige**

Sie können den Akkuladestand auf dem Fahrradcomputer beim Fahren kontrollieren.

#### **SC-E8000**

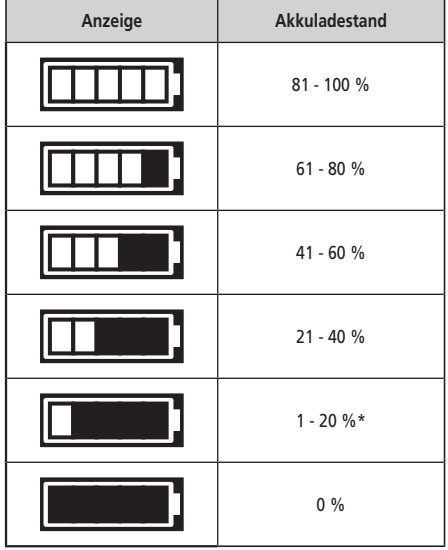

\* Die Akkustandanzeige blinkt rot, wenn der verbleibende Akkustand auf diese Stufe abfällt.

**SC-E6010**

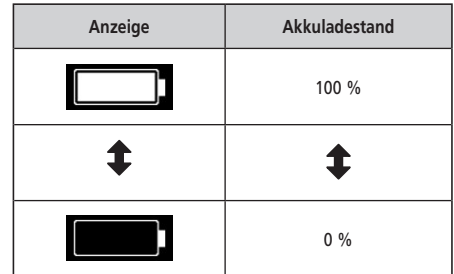

<span id="page-25-0"></span>X oder Y drücken, um Unterstützungsmodus zu ändern.

#### **SW-E8000-L/SC-E8000**

**SW-E6010/SC-E6010**

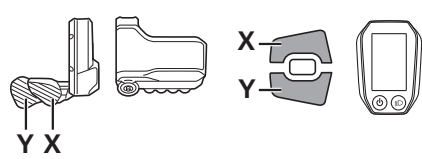

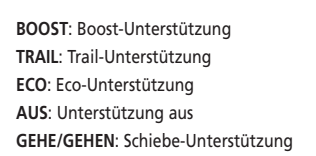

- : X kurz drücken
- : Y kurz drücken
- : Y Lange drücken
- : X kurz drücken (Dies dient zum Abbrechen des Modus [GEHE]/[GEHEN]
- \* Der Schiebe-Unterstützungsmodus kann möglicherweise in manchen Gegenden nicht benutzt werden.

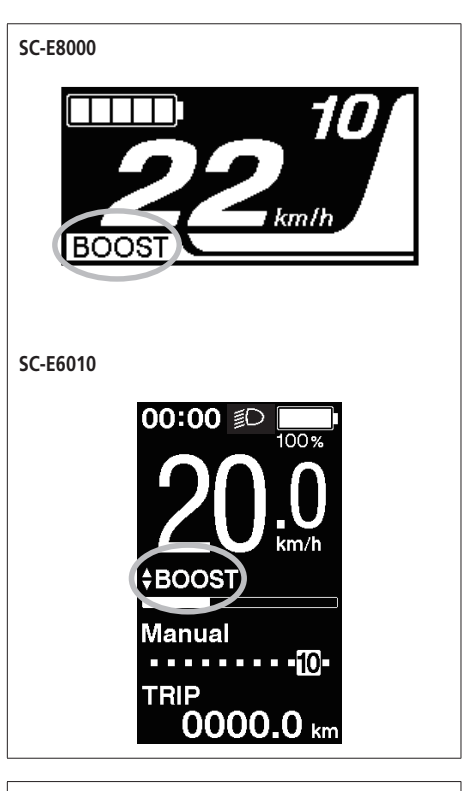

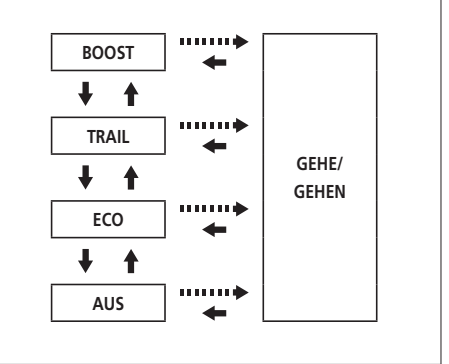

#### <span id="page-26-0"></span>**Umschalten auf [GEHE]-Modus/[GEHEN]-Modus (Schiebe-Unterstützungsmodus)**

- \* Der Schiebe-Unterstützungsmodus kann möglicherweise in manchen Gegenden nicht benutzt werden.
- *1.* Halten Sie, ohne Füße auf den Pedalen und mit aktueller Geschwindigkeit [0 km/h] **Y** gedrückt, bis [GEHE]/[GEHEN] angezeigt wird.

**SW-E8000-L/SC-E8000**

**SW-E6010/SC-E6010**

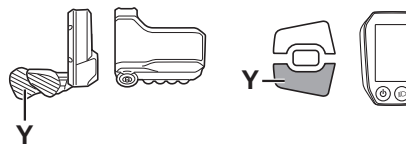

#### **HINWEIS**

Ein Warnhinweis ertönt während des Umschaltvorgangs, wenn es unmöglich ist, in den [GEHE]-Modus/[GEHEN]-Modus umzuschalten, weil die aktuelle Geschwindigkeit nicht [0 km/h] ist oder weil Druck auf die Pedale aufgebracht wird usw.

- *2.* Geben Sie **Y** frei, wenn [GEHE]/[GEHEN] angezeigt wird.
- *3.* Halten Sie **Y** wieder gedrückt, um die Schiebe-Unterstützung zu aktivieren.
	- Die Schiebe-Unterstützung bleibt aktiv, solange **Y** gehalten wird.

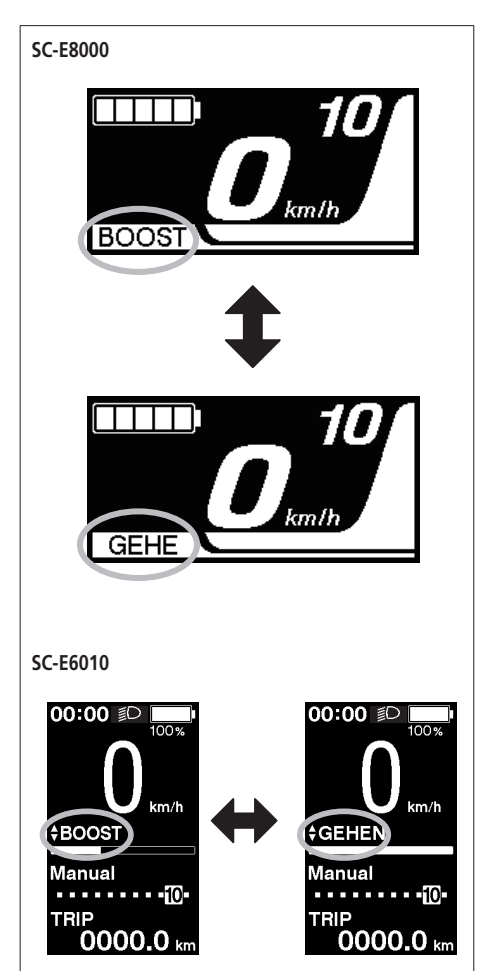

- *4.* Geben Sie **Y** frei und drücken Sie **X**, um den [GEHE]-Modus/[GEHEN]-Modus abzubrechen.
	- Wenn der [GEHE]-Modus/[GEHEN]-Modus abgebrochen wird, wird der Modus wieder eingestellt, der aktiv war, bevor der [GEHE]-Modus/[GEHEN]-Modus eingestellt wurde.

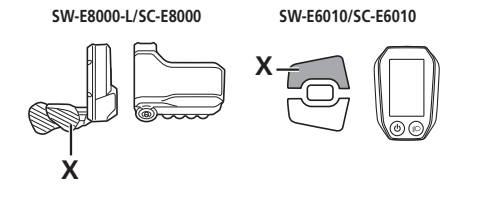

- Wenn **Y** eine Minute lang oder länger nicht gedrückt wird, wird der Modus reaktiviert, der aktiv war, bevor der [GEHE]-Modus/[GEHEN]-Modus eingestellt wurde.
- Falls das Fahrrad nicht bewegt wird, nachdem der [GEHE]-Aktiviert/ [GEHEN]-Aktiviert wurde, wird die Schiebe-Unterstützung automatisch deaktiviert. Um den [GEHE]-Modus/[GEHEN]-Modus zu reaktivieren, geben Sie **Y** kurz frei und halten Sie **Y** dann wieder gedrückt.
- Die Maximalgeschwindigkeit der Schiebe-Unterstützungsfunktion beträgt 6 km/h.
- Das Maß der Unterstützung und die Geschwindigkeit hängen von der Gangstufe ab.
- Die intelligente Schiebe-Unterstützungsfunktion wird aktiviert, wenn ein elektrisches Schaltsystem, wie XTR, DEORE XT SEIS angeschlossen ist.

Das System stellt individuell Antriebsunterstützung bereit, um die Gangstufe zu erkennen.

Die Funktion "intelligente Schiebe-Unterstützung" bietet dem Fahrer ein höheres Drehmoment bei steilem Anstieg und niedrigen Gängen.

Die Funktion "schnelle Schiebe-Unterstützung" funktioniert einfach durch Herunterdrücken von SW aus einem beliebigen Modus.

#### <span id="page-28-0"></span>**Anzeige von aktuellem Gang und Fahrtdaten**

- **(A)** Gangstufe (Anzeige nur, wenn die elektronische Gangschaltung in Gebrauch ist)
- **(B)** Fahrtdatenanzeige

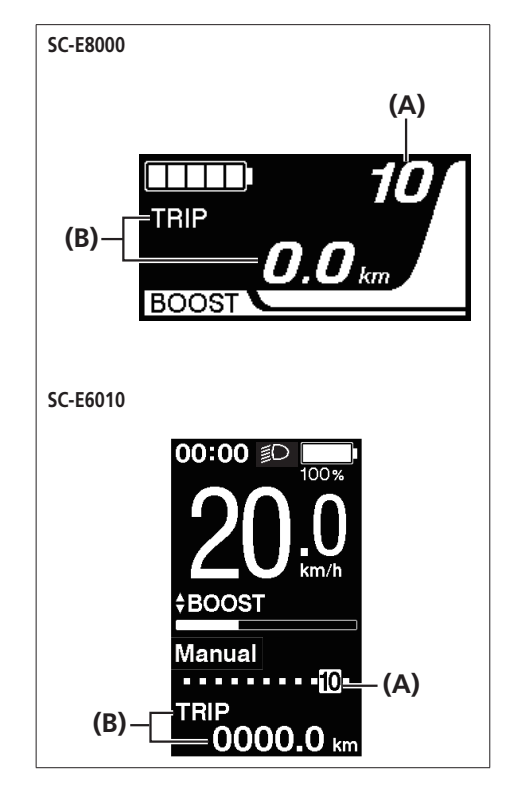

#### <span id="page-29-0"></span>**Umschalten zwischen angezeigten Fahrtdaten**

\* Der Schiebe-Unterstützungsmodus kann möglicherweise in manchen Gegenden nicht benutzt werden.

Die Art der angezeigten Fahrtdaten wechselt bei jedem Betätigen von A.

**SW-E8000-L/SC-E8000**

**SW-E6010/SC-E6010**

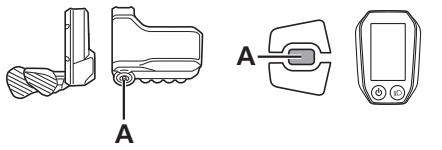

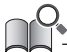

Wenn A gedrückt gehalten wird, während TRIP angezeigt wird, werden alle Fahrtdaten gelöscht.

- **(A)** Fahrtstrecke
- **(B)** Gesamtkilometer
- **(C)** Reichweite \*1, 3
- **(D)** Fahrtzeit (optional) \*2
- **(E)** Durchschnittsgeschwindigkeit (optional) \*2
- **(F)** Höchstgeschwindigkeit (optional) \*2
- **(G)** Anzahl der Kurbelumdrehungen \*2
- **(H)** Aktuelle Uhrzeit \*4
- \*1 Wenn [RADIUS] angezeigt wird, wird der Akkuladestand nicht angezeigt. Die Reichweite sollte nur zur Orientierung genutzt werden.
- \*2 Optionales Element: Sie können die Anzeigeeinstellungen in E-TUBE PROJECT konfigurieren. Für genauere Informationen siehe den Abschnitt "Verbindung und Kommunikation mit Geräten".
- \*3 Bei aktivierter Schiebe-Unterstützungsfunktion wechselt die Bildschirmanzeige von [RADIUS] auf [RADIUS ---].

\*4 Auf SC-E6010 ständig angezeigt.

#### **HINWEIS**

Wenn Fahrtdaten angezeigt werden, kehrt der Bildschirm nach 60 Sekunden zur Geschwindigkeitsanzeige zurück. Wenn Geschwindigkeitsdaten angezeigt werden, dann ändert ein Drücken von A die Angezeigten Fahrtdaten beginnend mit TRIP.

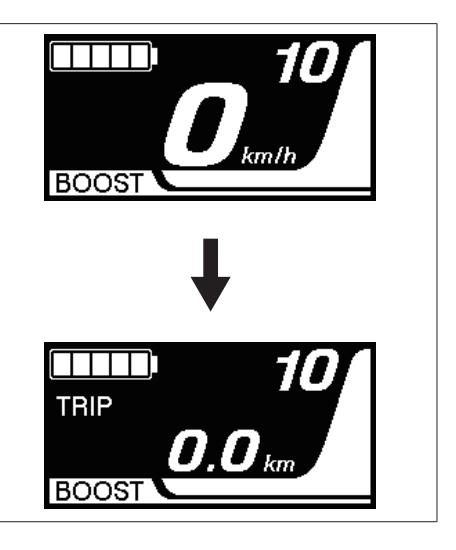

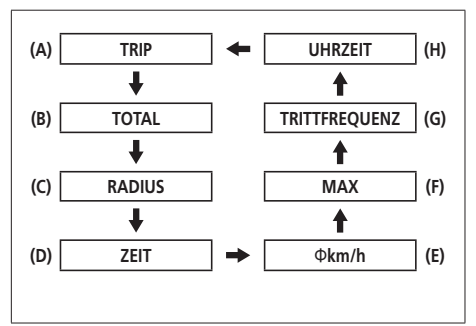

#### **Löschen der Fahrtstrecke**

Die Fahrtstrecke kann im Hauptbildschirm gelöscht werden.

- *1.* Ändern Sie die Anzeige der Fahrtdaten auf TRIP und drücken Sie **A** 2 Sekunden lang.
- *2.* Geben Sie die Taste frei, wenn die TRIP-Anzeige zu blinken beginnt.

In diesem Zustand wird durch erneutes Drücken von **A** die Fahrtstrecke gelöscht.

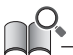

- Die TRIP-Anzeigeleuchte hört zu blinken auf und der Bildschirm wechselt nach 5 Sekunden ohne Bedienungsvorgänge wieder auf den Standardbildschirm.
- Wenn die Fahrtstrecke gelöscht wird, werden ZEIT, Φkm/h und MAX auch gelöscht.

#### <span id="page-31-0"></span>**Einstellungsmenüs**

#### **Zugriff auf das Einstellungsmenü**

#### **SW-E8000-L/SC-E8000**

*1.* Halten Sie A gedrückt, wenn sich das Fahrrad nicht bewegt, um den Menülistenbildschirm anzuzeigen. **SW-E8000-L/SC-E8000**

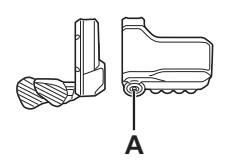

#### **SW-E6000/SW-E6010/SC-E6010**

*1.* Halten Sie X und Y gedrückt, wenn sich das Fahrrad nicht bewegt, um den Menülistenbildschirm anzuzeigen. **SW-E6010/SC-E6010**

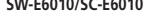

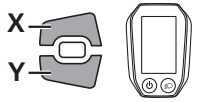

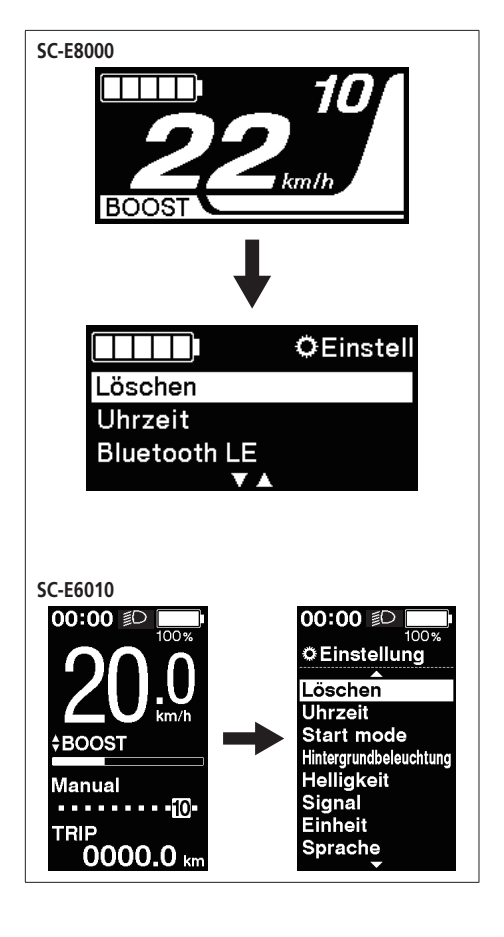

*2.* Drücken Sie X oder Y, um die verschiedenen Menüs auszuwählen. Drücken Sie A, um den Einstellungsbildschirm für das ausgewählte Menü anzuzeigen.

#### **SW-E8000-L/SC-E8000**

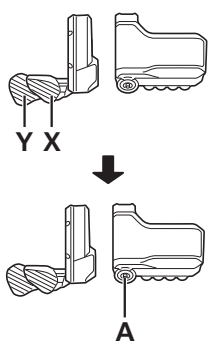

- **(A)** Einstellungen löschen
- **(B)** Uhreinstellungen
- **(C)** Bluetooth LE Koppelung
- **(D)** Bluetooth LE/ANT-Verbindungsstatus
- **(E)** Ein- und Ausschalten des Lichts
- **(F)** Einstellung der Helligkeit der Hintergrundbeleuchtung
- **(G)** Ein- und Ausschalten des Signals
- **(H)** Umschalten zwischen km und Meilen
- **(I)** Spracheinstellung
- **(J)** Einstellen der elektronischen Gangschaltung
- **(K)** Aktivieren des RD-Schutzes\*
- **(L)** Zurückkehren zum Hauptbildschirm

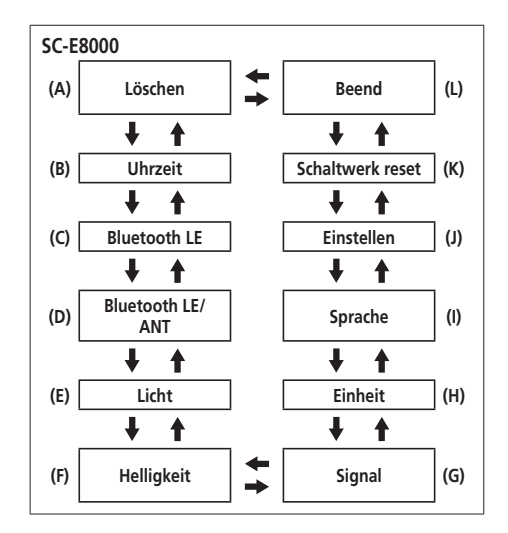

#### **SW-E6010/SC-E6010**

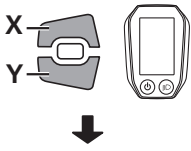

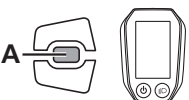

- **(A)** Einstellungen löschen
- **(B)** Uhreinstellungen
- **(C)** Ein- und Ausschalten der Hintergrundbeleuchtung
- **(D)** Einstellung der Helligkeit der Hintergrundbeleuchtung
- **(E)** Ein- und Ausschalten des Signals
- **(F)** Umschalten zwischen km und Meilen
- **(G)** Spracheinstellung
- **(H)** Ändern der Farboption
- **(I)** Einstellen der elektronischen Gangschaltung
- **(J)** Aktivieren des RD-Schutzes\*
- **(K)** Zurückkehren zum Hauptbildschirm

[Start mode] und [Auto] werden auf dem Menülistenbildschirm angezeigt; dennoch sind sie nicht für den Gebrauch verfügbar.

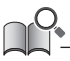

\* Als Systemschutz bei Stürzen usw. löst die RD-Schutzfunktion sofort aus, wenn das Fahrrad einem heftigen Stoß ausgesetzt wird, und unterbricht augenblicklich die Verbindung zwischen Motor und Kettenglied, sodass das hintere Schaltwerk funktionslos wird. Durch das Aufrufen des RD-Schutzes wird die Verbindung zwischen Motor und Kette wiederhergestellt sowie die Funktion des Schaltwerks zurückgesetzt.

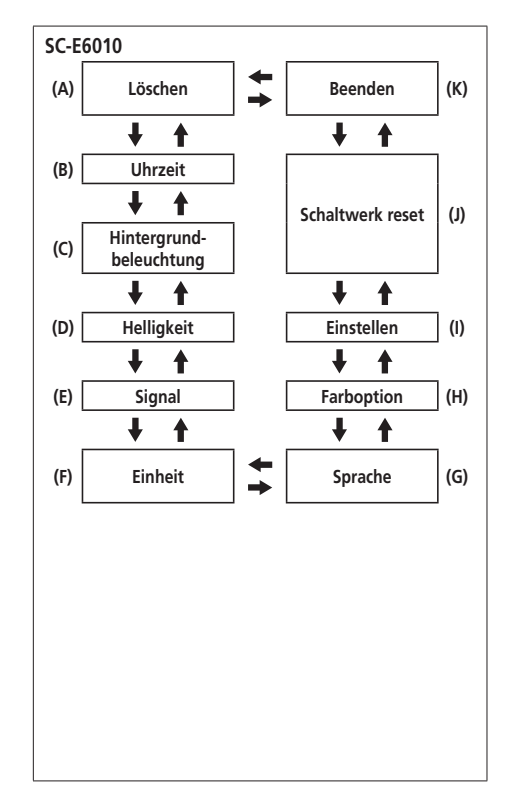

Stellen Sie die Fahrtstrecke auf den Standardwert zurück.

*1.* Drücken Sie X oder Y, um [TRIP] auszuwählen.

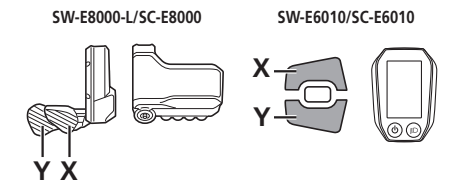

#### **SC-E8000/SC-E6010**

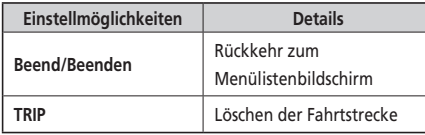

#### **SC-E6010**

In der SC-Anzeigeneinstellung eingestellter Standardwert

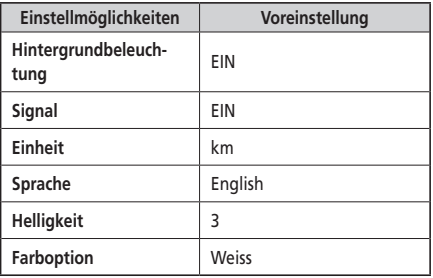

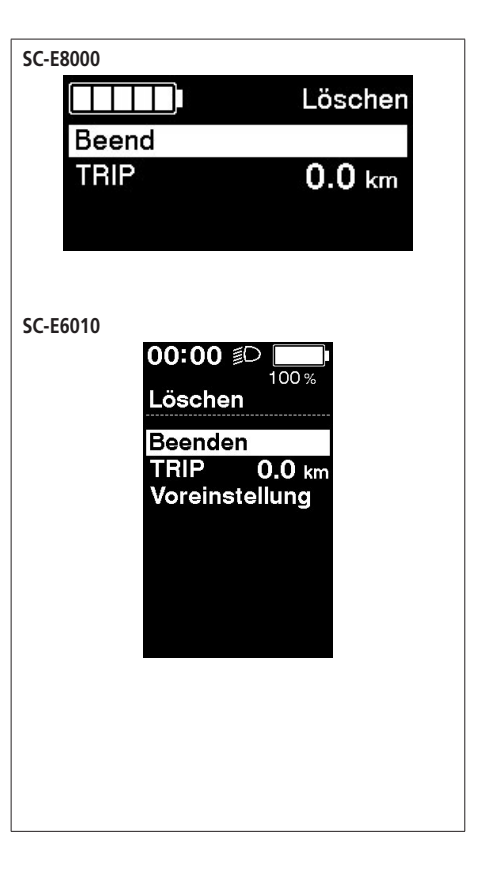

- *2.* Wählen Sie [OK] mit X oder Y und drücken Sie A zum Bestätigen, um die Fahrtstrecke zurückzusetzen. Nach dem Rücksetzen kehrt der Bildschirm automatisch zum Menülistenbildschirm zurück.
	- Auf SC-E6010 wird kein Bildschirm zum Bestätigen der Rücksetzung angezeigt.

**SW-E8000-L/SC-E8000**

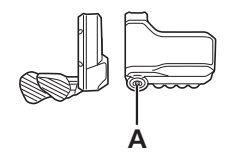

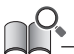

Wenn die Fahrtstrecke gelöscht wird, werden ZEIT, Φkm/h und MAX auch gelöscht.

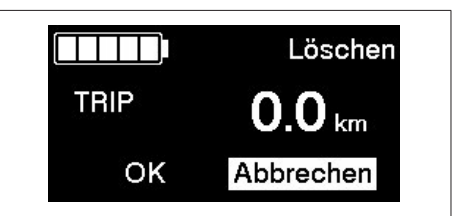

#### **Uhrzeit**

Konfigurieren Sie die Einstellung "Uhrzeit".

- *1.* Drücken Sie X oder Y, um die Zeit einzustellen.
	- Drücken Sie X, um den Wert zu erhöhen.
	- Drücken Sie Y, um den Wert zu verringern.

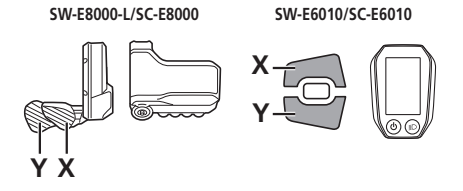

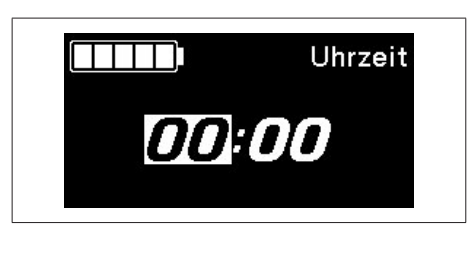

*2.* Durch Drücken von A wird der eingestellte Wert aktiviert und Sie wechseln zur Minuteneinstellung.

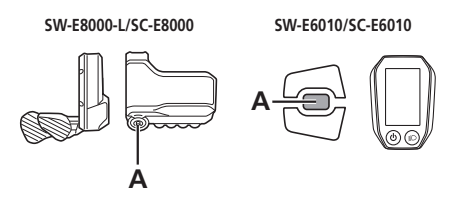

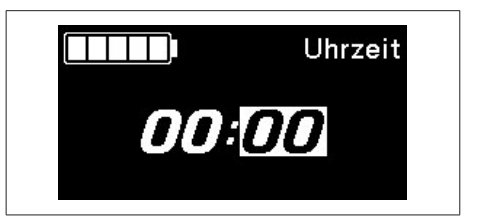

- *3.* Drücken Sie X oder Y, um die Minuten einzustellen.
- *4.* Drücken Sie A, um die Einstellung zu bestätigen.
	- Nach dem Bestätigen kehrt der Bildschirm automatisch zum Menülistenbildschirm zurück.

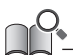

Sie können die Werte schnell ändern, indem Sie X oder Y gedrückt halten.

#### **Bluetooth LE (SC-E8000)**

Für die Herstellung der Bluetooth LE-Verbindung mit einem Smartphone/Tablet kann E-TUBE PROJECT für Smartphones/Tablets verwendet werden.

- *1.* Schalten Sie vor dem Einrichten einer Verbindung die Bluetooth LE-Funktion am Smartphone/Tablet ein.
- *2.* Öffnen Sie E-TUBE PROJECT und stellen Sie es auf Empfang von Bluetooth LE-Signalen ein.
- *3.* Drücken Sie X oder Y, um [Start] auszuwählen. Um mit der Bluetooth LE-Koppelung zu beginnen, drücken Sie A zur Bestätigung.
	- Wenn Sie während der Bluetooth LE-Koppelung A drücken, wird die Übermittlung unterbrochen und der Bildschirm kehrt zum Menülistenbildschirm zurück.

#### **SW-E8000-L/SC-E8000**

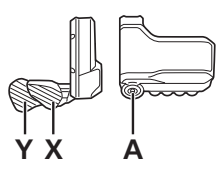

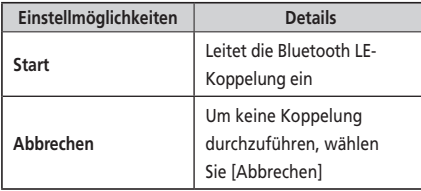

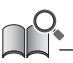

Im Allgemeinen beginnt die Bluetooth LE-Übertragung automatisch, wenn der Fahrradcomputer eingeschaltet wird, bei schwacher Verbindung kann die Koppelung allerdings auch durch Auswählen von [Start] im [Bluetooth LE]-Menü eingeleitet werden.

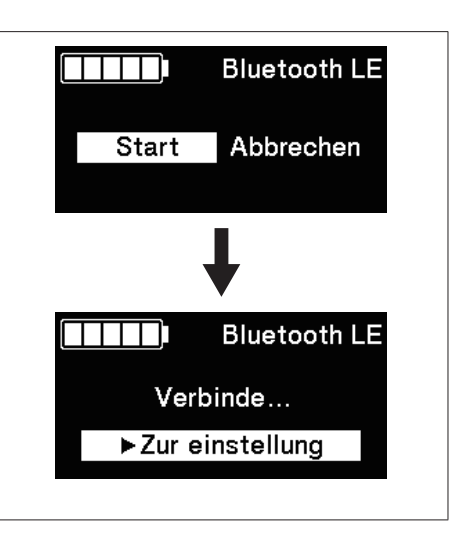

- *4.* Wenn die Verbindung erfolgreich ist, wird das SHIMANO STEPS-Logo auf dem Bildschirm angezeigt. Falls die Verbindung nicht erfolgreich ist, wird hierzu eine Meldung angezeigt.
	- Drücken Sie nach einer erfolgreichen Verbindung oder einem Verbindungsfehler auf auf X/Y/A. Ansonsten kehrt der Bildschirm nach einer kurzen Weile automatisch zum Menülistenbildschirm zurück.

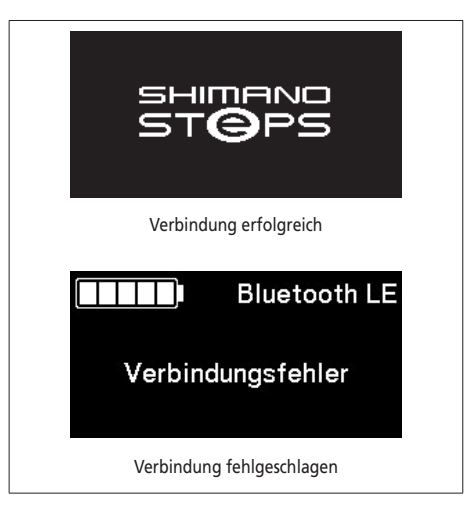

- *5.* Falls die Verbindung erfolgreich ist, wird der Name der Einheit in E-TUBE PROJECT angezeigt.
- *6.* Wählen Sie den auf dem Bildschirm angezeigten Gerätenamen aus.
	- Um die Verbindung zu trennen, beenden Sie die Bluetooth LE-Verbindung vom Smartphone/Tablet aus. (Der Fahrradcomputer verlässt den Verbindungsmodus und wechselt in den normalen Betriebsmodus.)

#### **Bluetooth LE/ANT (SC-E8000)**

Der aktuelle Zustand der drahtlosen Verbindung kann auf dem Bildschirm angezeigt werden. Details zur Verbindung ANT siehe "Verbindung ANT" im Abschnitt "Über drahtlose Funktionen".

Wählen Sie [Bluetooth LE/ANT] aus dem Menülistenbildschirm und bestätigen Sie, um den aktuellen Zeitpunkt der drahtlosen Verbindung anzuzeigen.

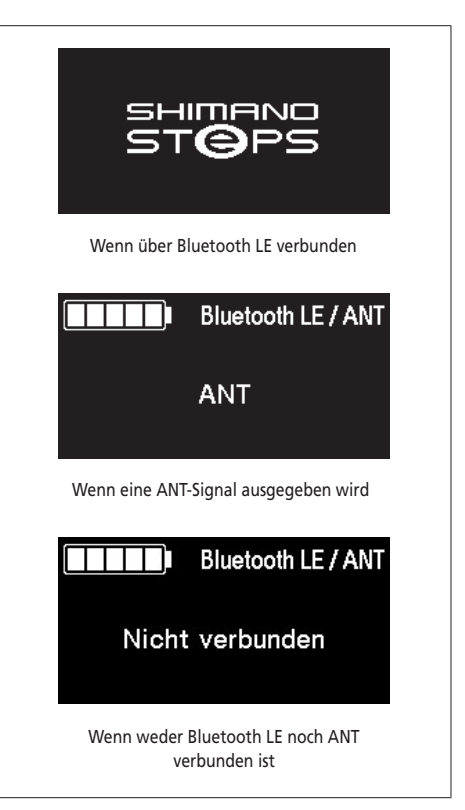

#### **Licht (SC-E8000)**

Konfigurieren Sie die Einstellung der batteriebetriebenen Leuchte.

*1.* Drücken Sie X oder Y, um die gewünschte Einstellung auszuwählen.

#### **SW-E8000-L/SC-E8000**

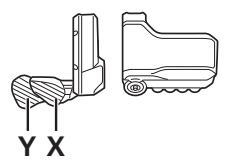

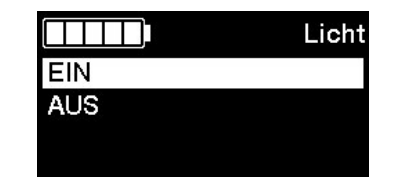

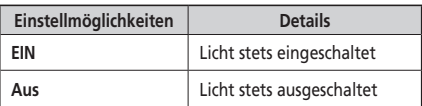

- *2.* Drücken Sie A, um die Einstellung zu bestätigen.
	- Nach dem Bestätigen kehrt der Bildschirm automatisch zum Menülistenbildschirm zurück.

**SW-E8000-L/SC-E8000**

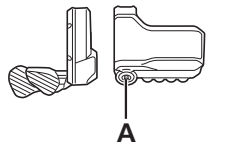

#### **Schalten der batteriebetriebenen Leuchte auf EIN oder Aus (SC-E6010)**

Wenn die batteriebetriebene Leuchte angeschlossen ist, drücken Sie die Lichttaste am Fahrradcomputer, um das Licht einzuschalten. Auf dem Display wird ein entsprechendes Symbol angezeigt. Durch erneutes Drücken der Taste wird das Licht wieder ausgeschaltet. Nach dem Ausschalten des Lichts verschwindet das Symbol wieder vom Display.

\* Ist die batteriebetriebene Leuchte nicht angeschlossen und die [Hintergrundbeleuchtung] auf [MANUELL] eingestellt,wird durch Drücken der Lichttaste die Hintergrundbeleuchtung des Fahrradcomputers ein- und ausgeschaltet.

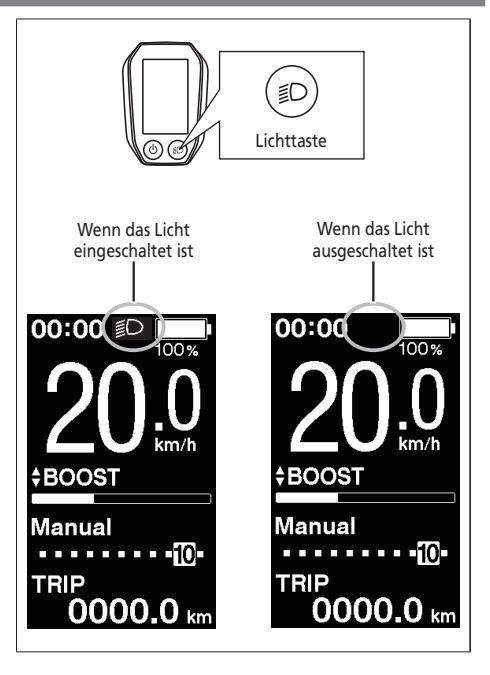

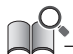

Das Licht wird zusammen mit dem Akkustrom ausgeschaltet. Wenn der Akkustrom ausgeschaltet ist, ist das Licht ausgeschaltet.

#### **Hintergrundbeleuchtung (SC-E6010)**

Konfigurieren Sie die Einstellung der Hintergrundbeleuchtung der Anzeige.

*1.* Drücken Sie X oder Y, um die gewünschte Einstellung auszuwählen.

#### **SW-E6010/SC-E6010**

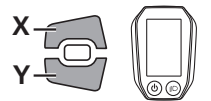

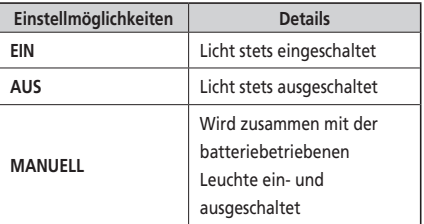

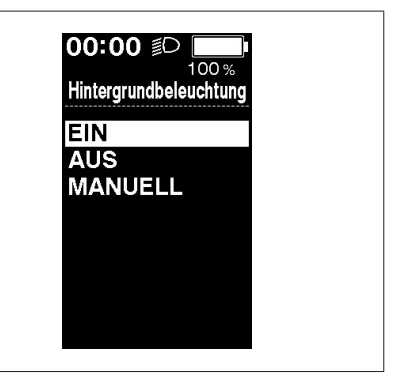

- *2.* Drücken Sie A, um die Einstellung zu bestätigen.
	- Nach dem Bestätigen kehrt der Bildschirm automatisch zum Menülistenbildschirm zurück.

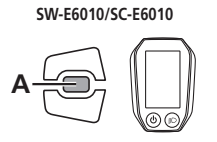

#### **Helligkeit**

Die Helligkeit der Hintergrundbeleuchtung kann je nach Bedarf eingestellt werden.

- *1.* Drücken Sie X oder Y, um die Helligkeit einzustellen.
	- Die Helligkeit kann in 5 Stufen eingestellt werden.

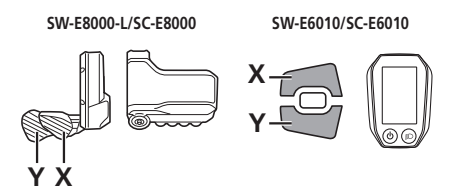

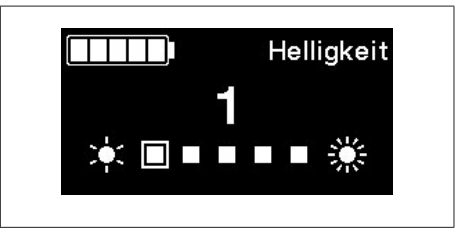

- *2.* Drücken Sie A, um den eingestellten Wert zu bestätigen.
	- Nach dem Bestätigen kehrt der Bildschirm automatisch zum Menülistenbildschirm zurück.

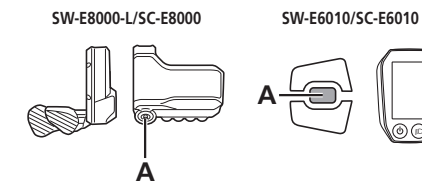

Das Signal kann ein-/ausgeschaltet werden.

*1.* Drücken Sie X oder Y, um die gewünschte Einstellung auszuwählen.

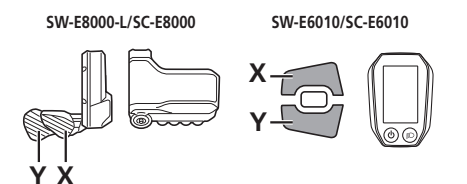

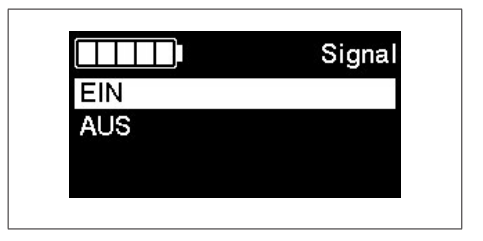

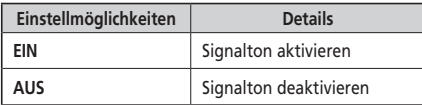

- *2.* Drücken Sie A, um die Einstellung zu bestätigen.
	- Nach dem Bestätigen kehrt der Bildschirm automatisch zum Menülistenbildschirm zurück.

**SW-E8000-L/SC-E8000**

**SW-E6010/SC-E6010**

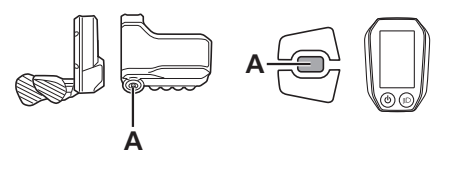

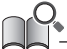

Selbst wenn [Signal] auf AUS eingestellt ist, ertönt ein Signal, wenn ein Bedienfehler, ein Systemfehler usw. auftritt.

#### **Einheit**

**Y X**

Längeneinheiten (km/Meilen) können umgeschaltet werden.

*1.* Drücken Sie X oder Y, um die gewünschte Einstellung auszuwählen.

**SW-E8000-L/SC-E8000**

**X Y SW-E6010/SC-E6010**

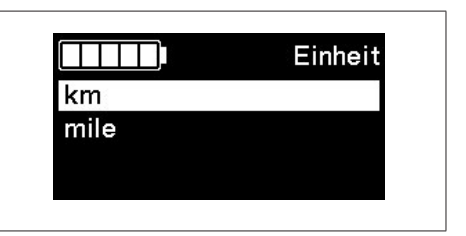

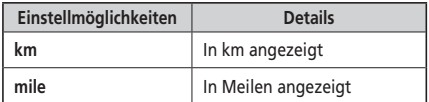

#### *2.* Drücken Sie A, um die Einstellung zu bestätigen.

• Nach dem Bestätigen kehrt der Bildschirm automatisch zum Menülistenbildschirm zurück.

**SW-E8000-L/SC-E8000**

**SW-E6010/SC-E6010**

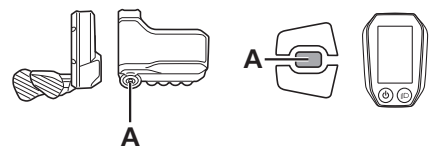

Konfigurieren Sie die Spracheinstellung.

*1.* Drücken Sie X oder Y, um die gewünschte Einstellung auszuwählen.

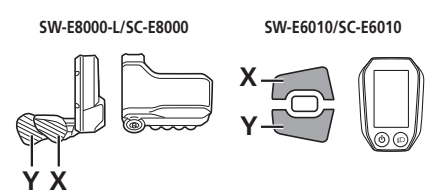

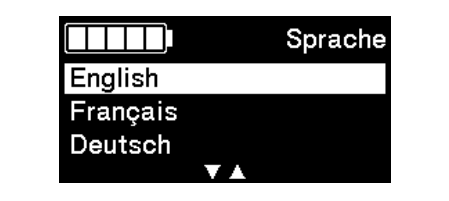

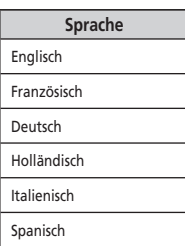

*2.* Drücken Sie A, um die Einstellung zu bestätigen.

• Nach dem Bestätigen kehrt der Bildschirm automatisch zum Menülistenbildschirm zurück.

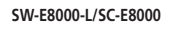

**SW-E6010/SC-E6010**

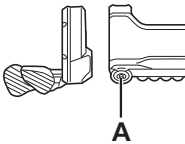

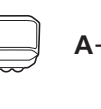

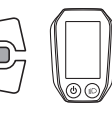

#### **Farboption (SC-E6010)**

Die Farboption kann geändert werden.

*1.* Drücken Sie X oder Y, um die gewünschte Einstellung auszuwählen.

**SW-E6010/SC-E6010**

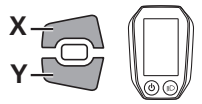

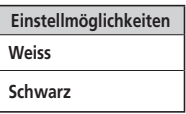

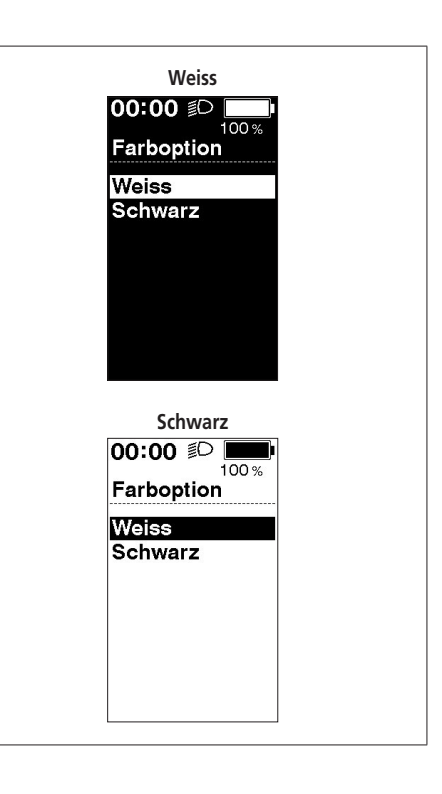

- *2.* Drücken Sie A, um die Einstellung zu bestätigen.
	- Nach dem Bestätigen kehrt der Bildschirm automatisch zum Menülistenbildschirm zurück.

**SW-E6010/SC-E6010**

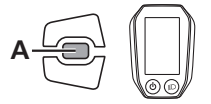

#### **Einstellen**

Sie können die Gangschaltung nur bei Gebrauch einer elektronischen Gangschaltung einstellen. Wenn Sie das Schaltwerk einstellen müssen, wenden Sie sich an die Ort des Kaufs.

#### **Schaltwerk reset**

Als Systemschutz bei Stürzen usw. löst die RD-Schutzfunktion sofort aus, wenn das Fahrrad einem heftigen Stoß ausgesetzt wird, und unterbricht augenblicklich die Verbindung zwischen Motor und Kettenglied, sodass das hintere Schaltwerk funktionslos wird. Durch das Aufrufen des RD-Schutzes wird die Verbindung zwischen Motor und Kette wiederhergestellt sowie die Funktion des Schaltwerks zurückgesetzt.

*1.* Drücken Sie X oder Y, um [OK] auszuwählen.

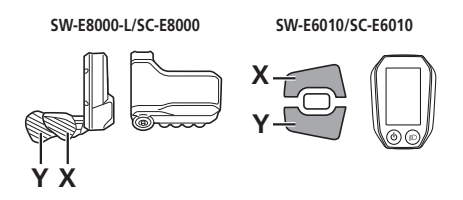

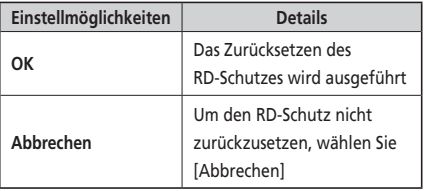

*2.* Drücken Sie A, um [OK] zu bestätigen, stellen Sie durch Drehen der Kurbel die Verbindung zwischen dem Motor und der Verbindung wieder her.

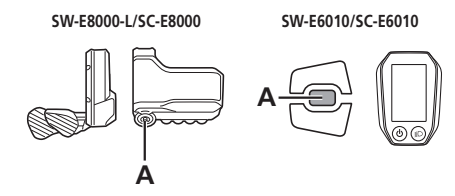

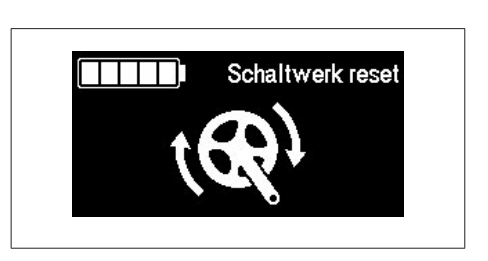

#### **Beend/Beenden**

Schließt den Menülistenbildschirm und kehrt zum Ausgangsbildschirm zurück.

- *1.* Drücken Sie X oder Y, um [Beend]/[Beenden] auf dem Menülistenbildschirm auszuwählen.
- *2.* Drücken Sie A zur Bestätigung. Nach dem Bestätigen kehrt der Bildschirm automatisch zum Ausgangsbildschirm zurück.

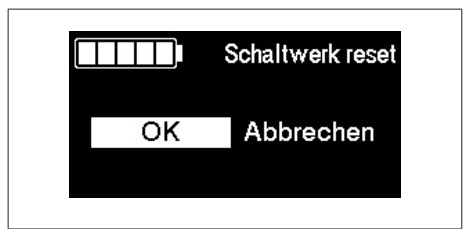

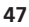

## <span id="page-49-0"></span>**Funktion zur Sicherung der Einstellung der Antriebseinheit**

Die in der Antriebseinheit gespeicherten Daten werden in der Regel automatisch gesichert. Durch folgende Vorgehensweise wird allerdings eine Meldung angezeigt, in der Sie gefragt werden, ob Sie die gesicherten Daten aktualisieren möchten.

- Wiedereinbau des Fahrradcomputers an einem Rad mit anderen Einstellungen.
- Ändern der Einstellungen der Antriebseinheit über E-TUBE PROJECT.

## **Verbindung und Kommunikation mit Geräten**

Das System kann konfiguriert werden und die Firmware kann aktualisiert werden, wenn das Fahrrad mit einem Gerät verbunden ist.

Sie benötigen E-TUBE PROJECT zum Konfigurieren von SHIMANO STEPS und zum Aktualisieren der Firmware.

Laden Sie E-TUBE PROJECT von der Support-Website herunter [\(http://e-tubeproject.shimano.com](http://e-tubeproject.shimano.com)).

Eine Installationsanleitung für in E-TUBE PROJECT ist auf der Support-Website zu finden.

#### **HINWEIS**

Eine Verbindung mit Geräten während des Ladens ist nicht möglich.

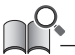

• Sie benötigen SM-PCE1 und SM-JC40/JC41, um SHIMANO STEPS an einen PC anzuschließen.

• Änderungen der Firmware vorbehalten. Wenden Sie sich an die Ort des Kaufs.

#### <span id="page-50-0"></span>**Über drahtlose Funktionen**

#### **Funktionen**

#### **Verbindung ANT**

Die Einheit für drahtlose Signalübertragung sendet die folgenden Informationen an den Fahrradcomputer.

- Akkuladestand
- Positionen von Umwerfer und Schaltwerk
- Einstellwert

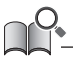

Sie können die Software über E-TUBE PROJECT aktualisieren, um die neuesten Funktionen zu überprüfen. Weitere Einzelheiten erfahren Sie sich an die Ort des Kaufs.

#### **Bluetooth® LE-Verbindung**

Für die Herstellung der Bluetooth LE-Verbindung mit einem Smartphone/Tablet kann E-TUBE PROJECT für Smartphones/Tablets verwendet werden.

#### **Verbindungen herstellen**

#### **Verbindung ANT**

Die ANT-Übermittlung beginnt automatisch, wenn der Fahrradcomputer eingeschaltet wird. Prüfen Sie das [Bluetooth LE/ANT]- Menü, um zu bestätigen, ob die Verbindung erfolgreich war.

#### **Bluetooth® LE-Verbindung**

Im Allgemeinen beginnt die Bluetooth LE-Übermittlung automatisch, wenn der Fahrradcomputer eingeschaltet wird, bei einer schwachen Verbindung kann die Koppelung allerdings auch über das [Bluetooth LE]-Menü hergestellt werden.

#### **Digitales drahtloses System mit 2,4 GHz**

Bei dem digitalen drahtlosen System mit einer Frequenz von 2,4 GHz handelt es sich um die gleiche Technologie, die auch für WLAN verwendet wird.

In sehr seltenen Fällen kann es vorkommen, dass bestimmte Gegenstände und Orte starke elektromagnetische Wellen und Interferenzen verursachen, die die Messgenauigkeit beeinträchtigen könnten.

- Fernseher, PCs, Radios, Motoren oder Autos und Züge.
- Bahnübergänge und Bahntrassen in der Nähe, in der Umgebung von Sendestationen für TV-Signale oder in der Nähe von Radarstationen.
- Sonstige Wireless-Computer oder digital gesteuerte Lichter.

#### **Spezifikationen für SC-E8000**

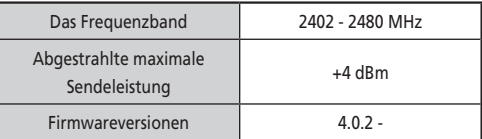

## <span id="page-51-0"></span>**Fehlersuche**

#### **Fehleranzeige auf Akku-LED**

Systemfehler und ähnliche Warnhinweise werden über verschiedene Leuchtmuster über die Akku-LEDs angezeigt.

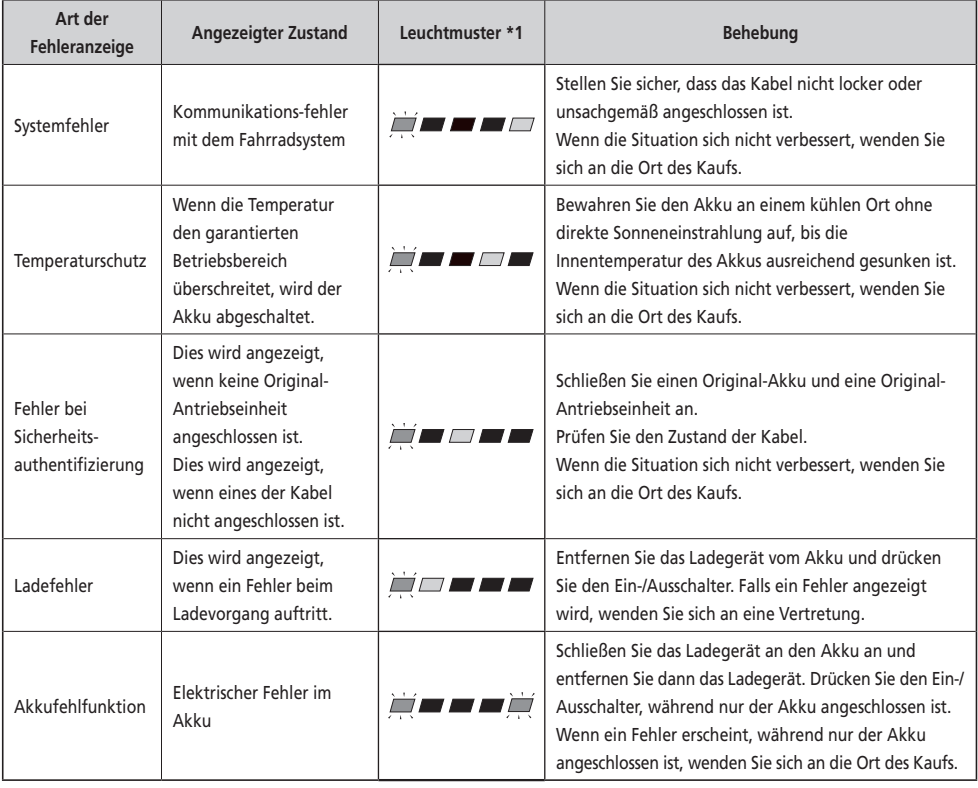

\*1 **/ / :** Leuchtet nicht / / : Leuchtet auf **/ /** : Blinkt

#### <span id="page-52-0"></span>**Fehlermeldungen auf dem Fahrradcomputer**

#### **Warnhinweise**

Dies erlischt, wenn der Fehler behoben ist. **SC-E8000**

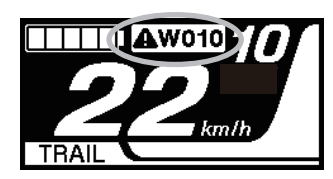

**SC-E6010**

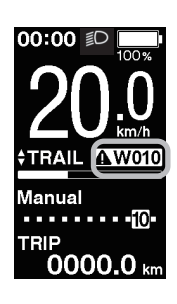

#### **Liste der Warnungen**

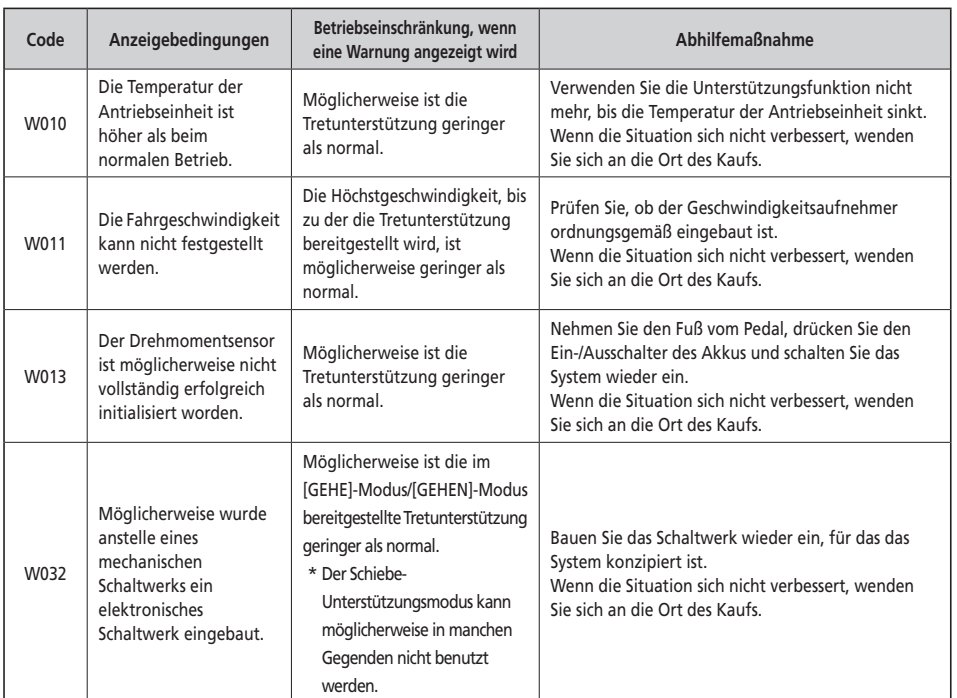

#### **Fehler**

Wenn eine Fehlermeldung auf dem gesamten Bildschirm angezeigt wird, befolgen Sie eines der unten stehenden Verfahren, um die Anzeige zurückzusetzen.

- Drücken Sie den Ein-/Ausschalter des Akkus.
- Entnehmen Sie den Akku aus der Halterung.

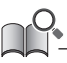

Wenn die Rückstellung der Akkuleistung das Problem nicht behebt oder dasselbe Problem häufig auftritt, wenden Sie sich an die Ort des Kaufs.

#### **Liste der Fehler**

# **11 E010** ⋀

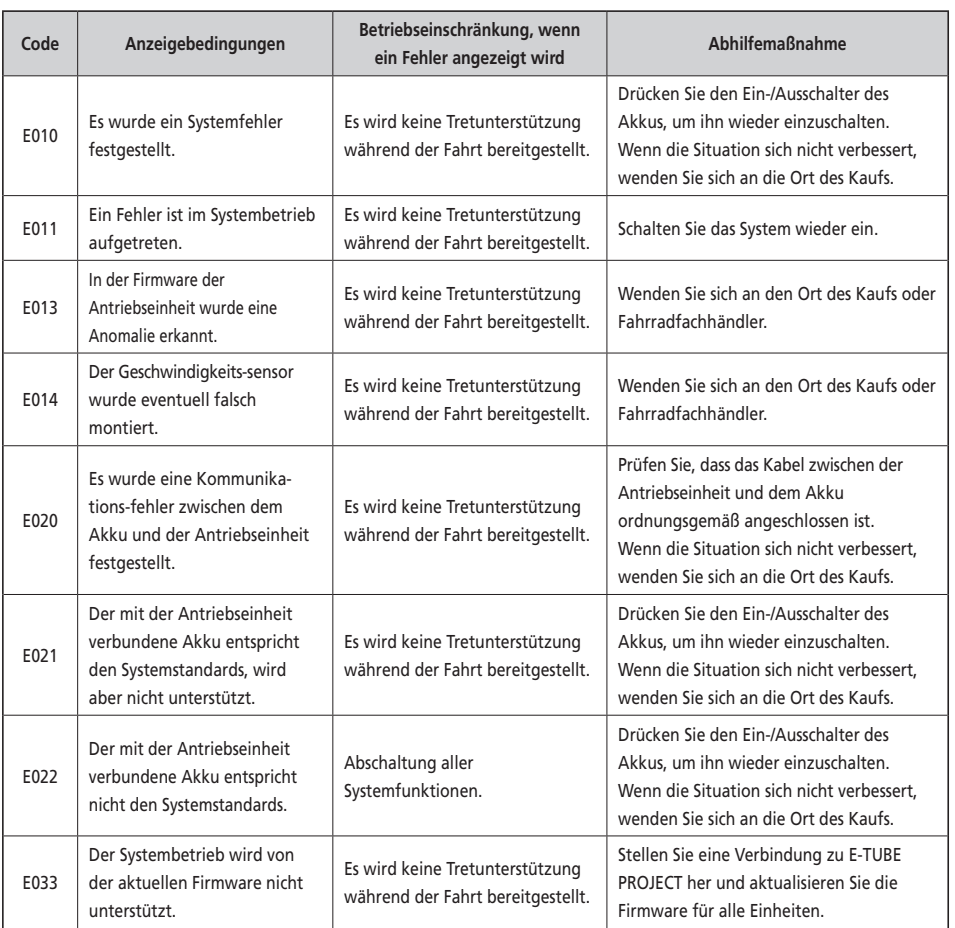

<span id="page-54-0"></span>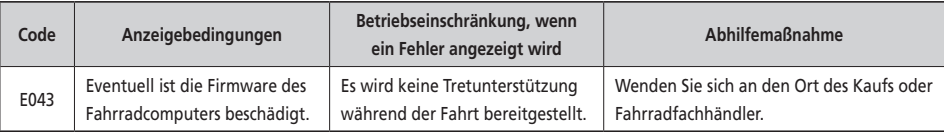

#### **Fehlersuche**

#### **Unterstützungsfunktion**

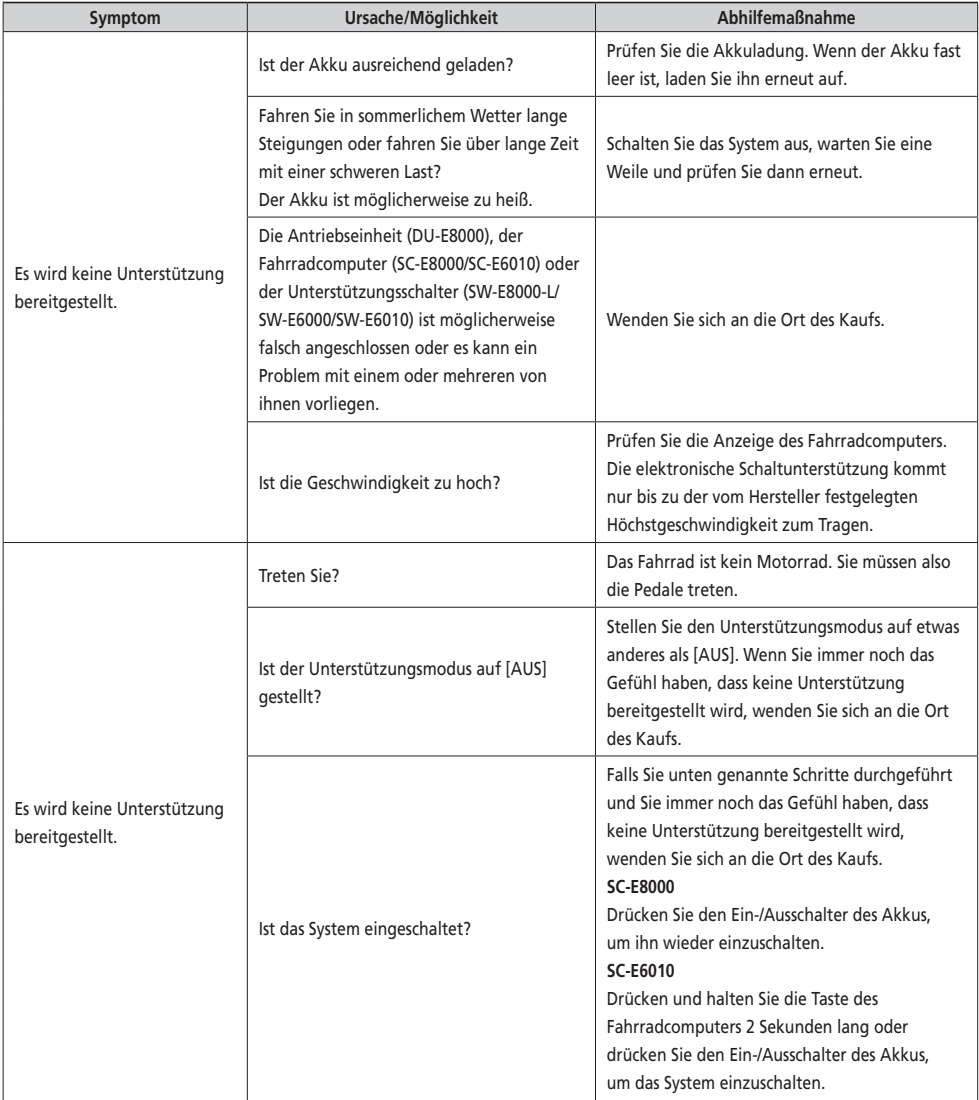

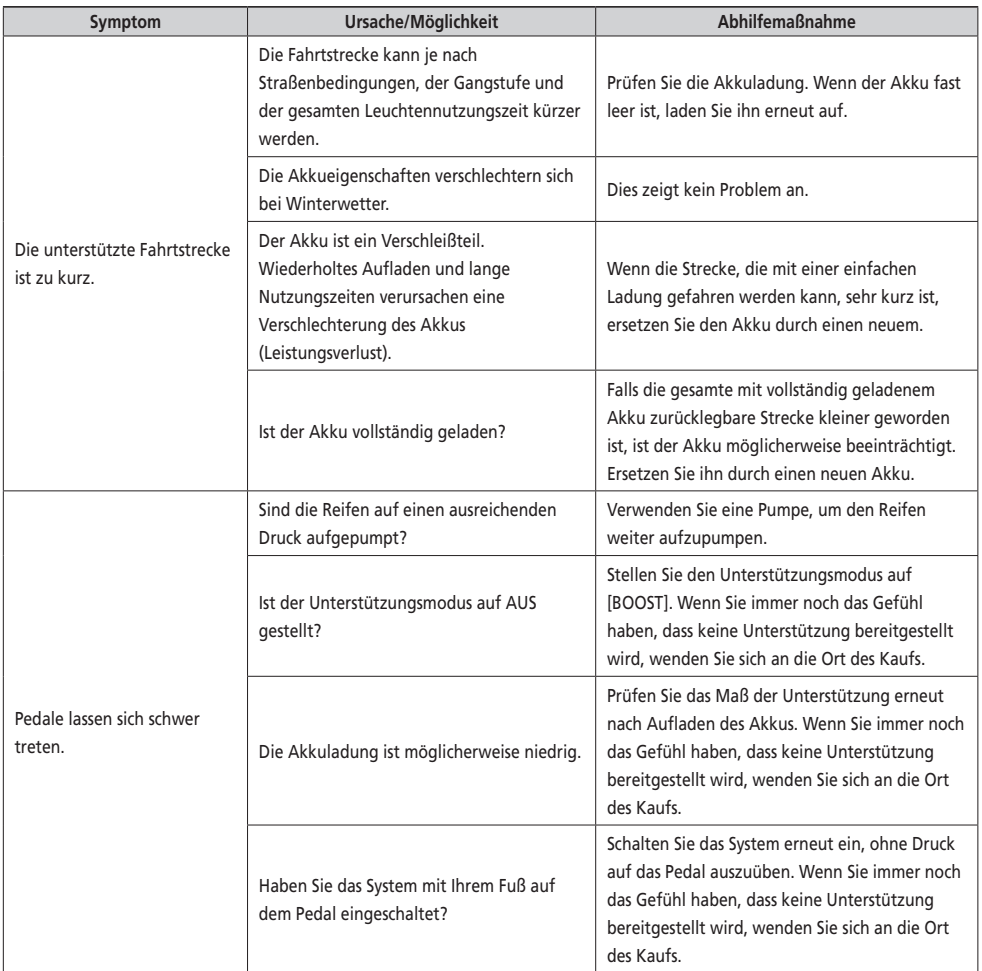

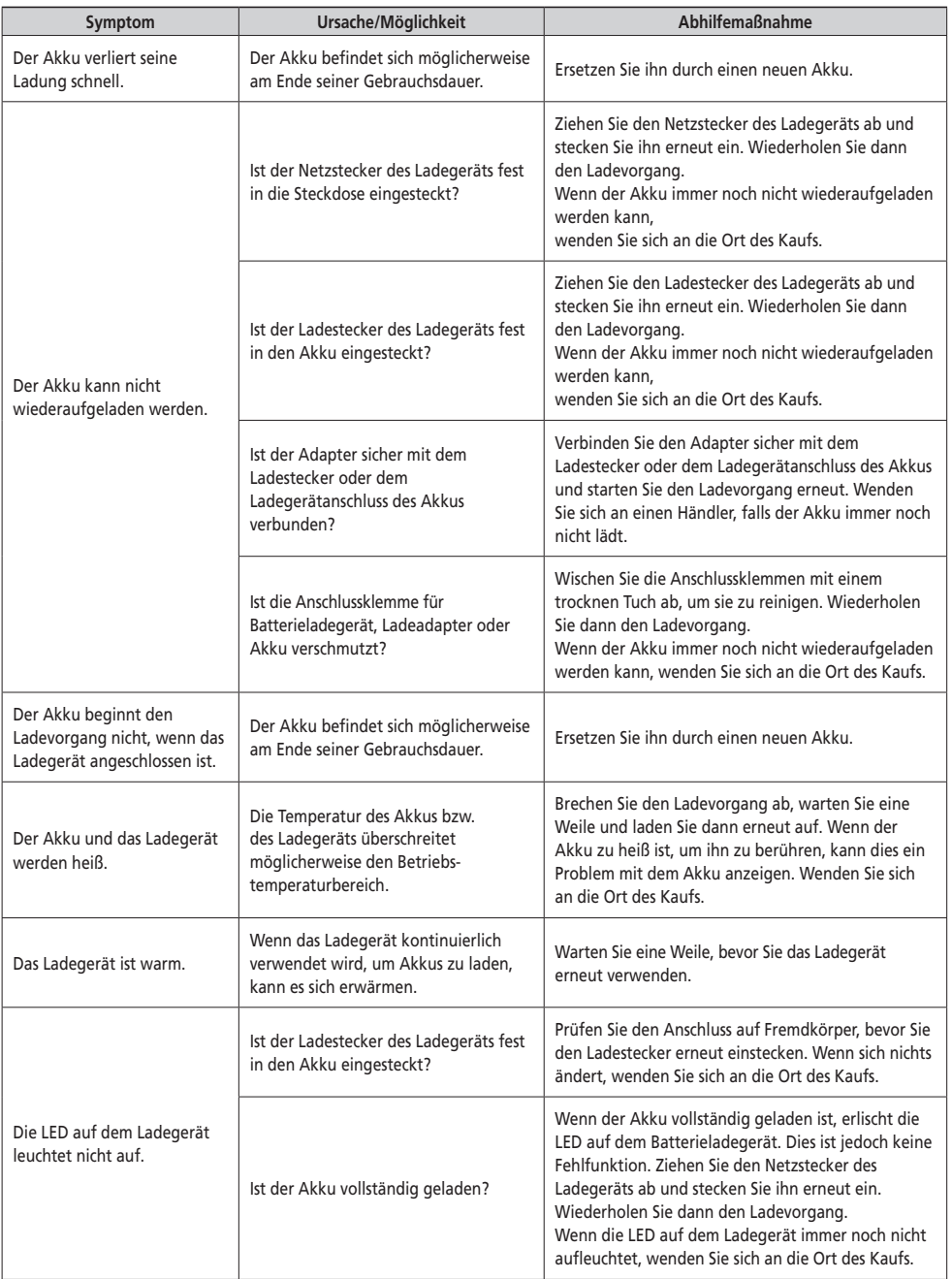

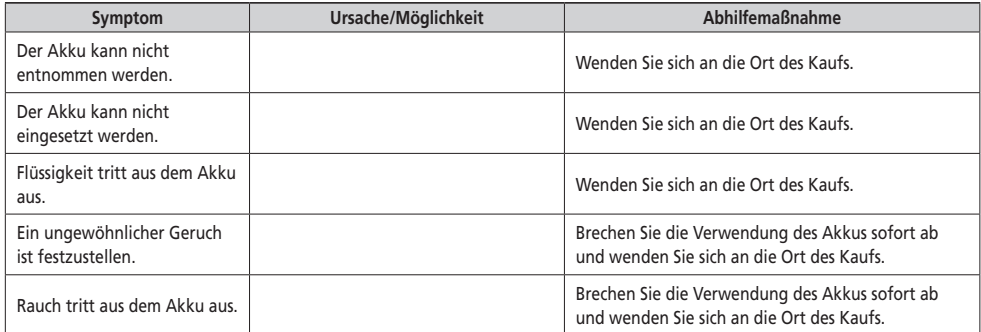

#### **Beleuchtung**

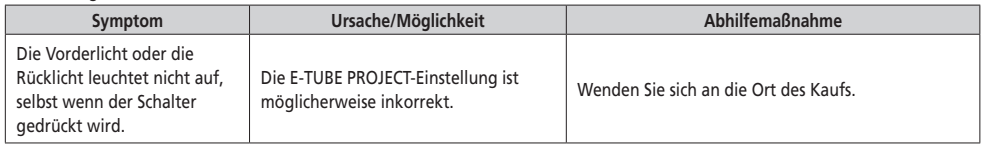

#### **Fahrradcomputer**

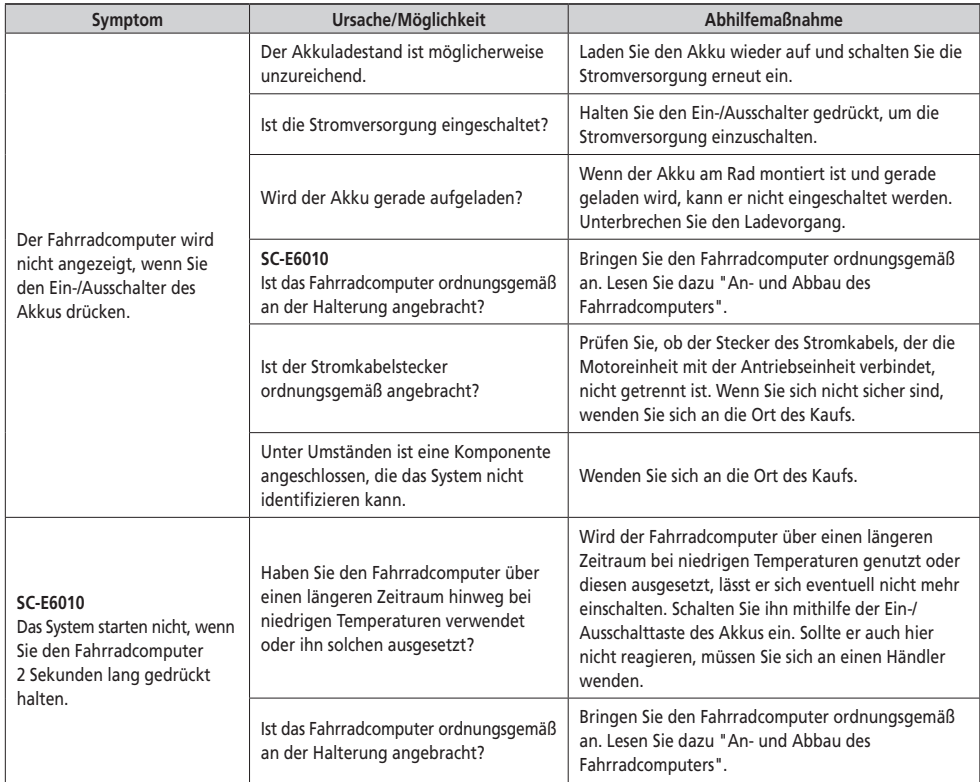

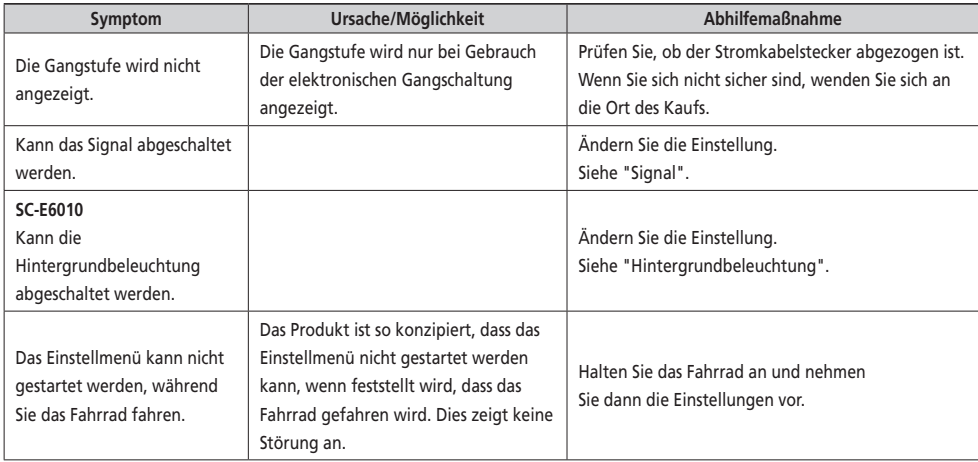

#### **Sonstige**

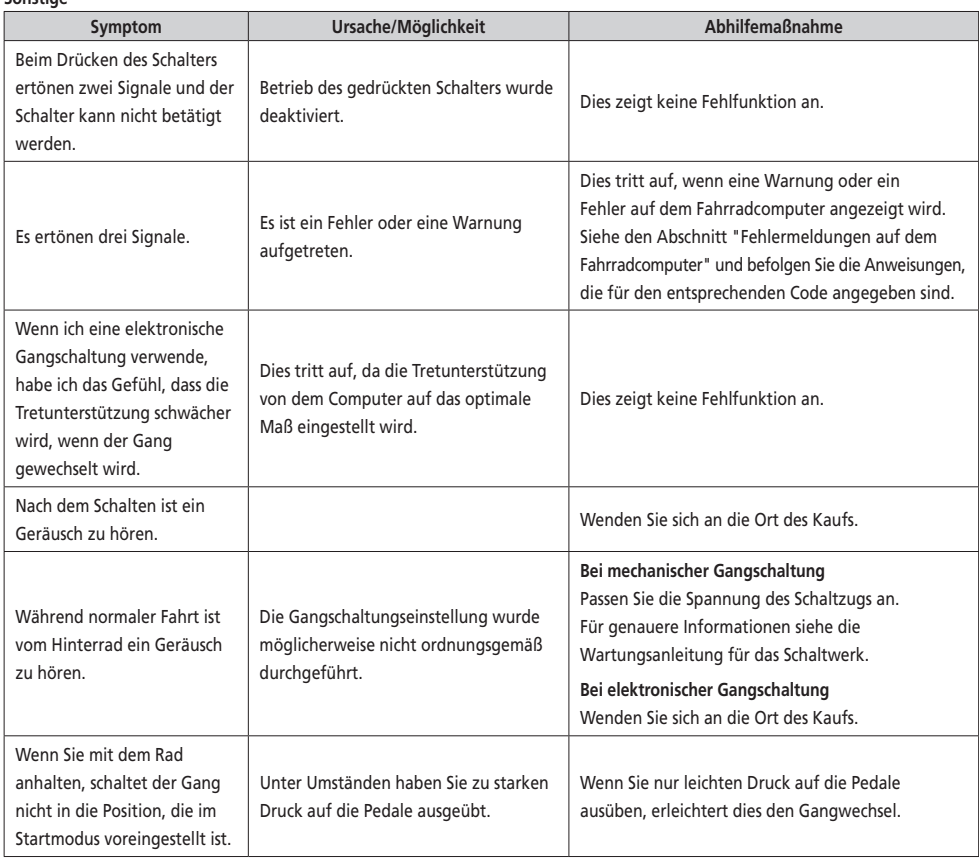

#### \* **Schlüsselnummer**

Die Nummer, die am Schlüssel angebracht ist, ist erforderlich, wenn Sie zusätzliche Schlüssel kaufen müssen. Tragen Sie die Schlüsselnummer im folgenden Kästchen ein und bewahren Sie sie an einem sicheren Ort auf.

#### **Schlüsselnummer**